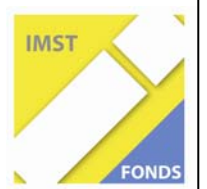

**Fonds für Unterrichts- und Schulentwicklung (IMST-Fonds)** 

**S1 "Lehren und Lernen mit neuen Medien"** 

# **NEUE TECHNOLOGIEN IM**

# **PHYSIKUNTERRICHT DER KMS**

**ID 606** 

**Romana Kranz** 

**Josef Blažek** 

**Elisabet Plasch** 

**Hermine Wabl** 

**Astrid Stelczenmayr** 

**Andreas Heerdegen** 

**Petra Pichlhöfer** 

**Simon Wagner** 

**NTS 4, KMS Schäffergasse**

Wien, Juli, 2007

# **INHALTSVERZEICHNIS**

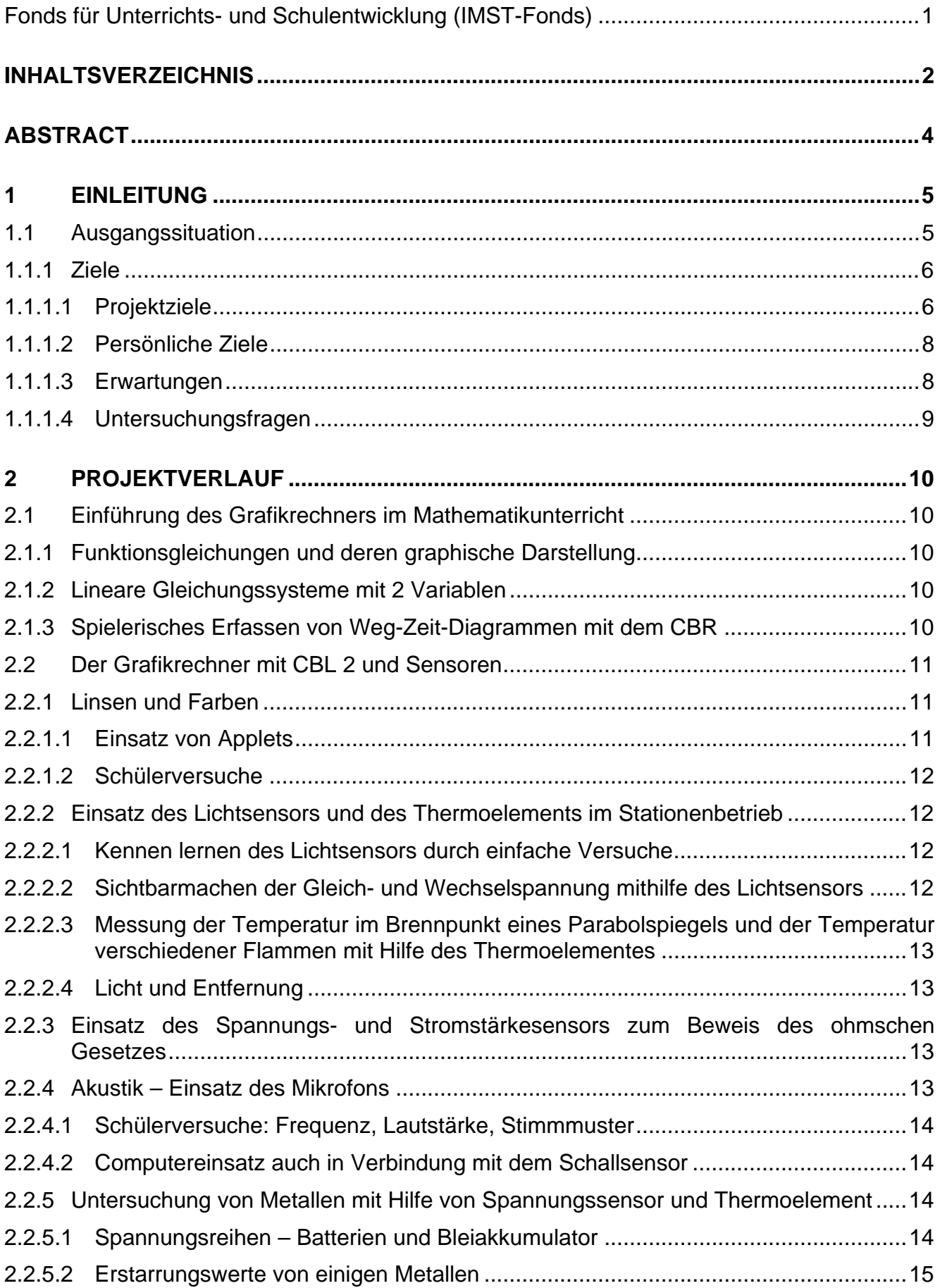

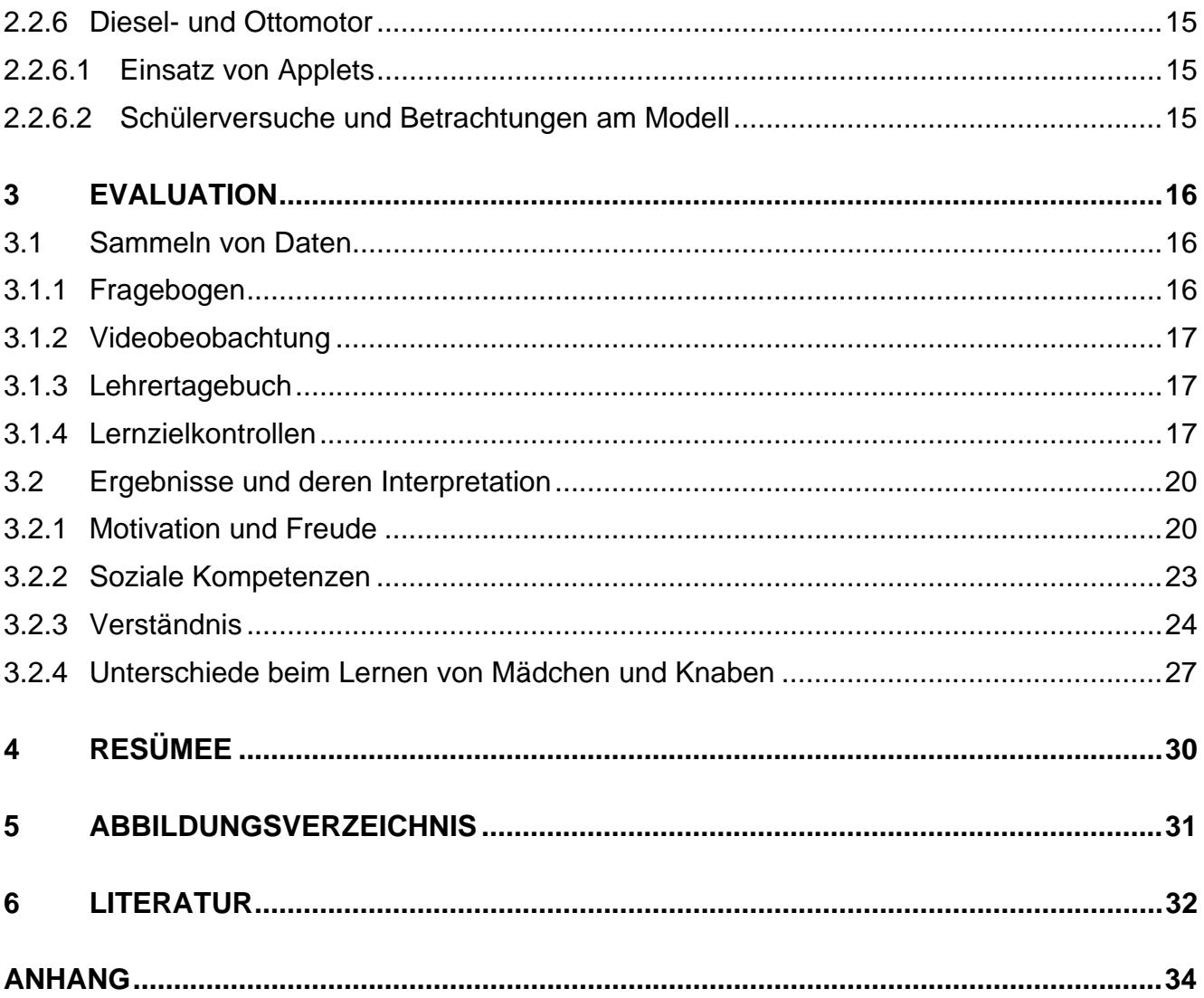

# **ABSTRACT**

*Ist der Einsatz von Applets aus dem Internet, von Grafikrechnern und Sensoren ein geeignetes Mittel für den Physikunterricht der KMS? Wir denken schon.* 

*Auf den folgenden Seiten wird beschrieben wie die Schülerinnen und Schüler den Umgang mit den Grafikrechnern anhand von einfachen linearen Funktionen lernten, das Verständnis für Graphen mit Hilfe eines Ultraschallsensors (CBRs) vertieften und im weiteren verschiedenste Versuche unter Verwendung eines CBL 2s, einem Gerät zu Datenaufzeichnung, mit Temperatur-, Licht-, Spannungs-, Schallsensoren und Thermofühler durchführten.* 

*Applets, kleine Computeranimationen, setzten wir bei den Linsen und Farben, bei der Akustik und beim Otto- und Dieselmotor ein. Hier wurde zusätzlich eine Trennung von Mädchen und Knaben bei einer Versuchsklasse (4b) vorgenommen.* 

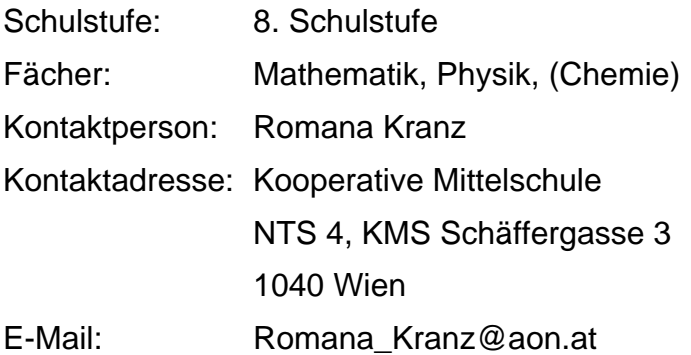

# **1 EINLEITUNG**

Das Projekt wurde im Schuljahr 2006/07 an der KMS Schäffergasse, einer Kooperativen Mittelschule mit naturkundlich-technischem Schwerpunkt, durchgeführt.

Unser Lehrerteam hatte im Schuljahr 2005/06 das erste Mal Kontakt mit dem Grafikrechner, CBR, CBL 2 und seinen Sensoren. Damals standen wir der neuen Technik noch sehr skeptisch gegenüber. Beim ersten Einsatz der neuen Technologie in einem kleinen 3-tägigen Physikprojekt stellten wir fest, dass die Handhabung der Geräte kein Problem für unsere Jugendlichen darstellt. Die positive Resonanz der Schülerinnen und Schüler motivierte uns, weitere Experimente und Unterrichtsmaterialien zu dem Grafikrechner TI-84 Plus zu erstellen.

#### **1.1 Ausgangssituation**

Offenes und selbständiges Lernen findet in unserem Team (Teamteaching in Physik) in den naturwissenschaftlichen Gegenständen regelmäßig statt. Eigenständiges Experimentieren bildet das Zentrum unserer Arbeit. Wir legen sehr viel Wert auf Schülerexperimente, da wir der Meinung sind, dass so die Lernenden am meisten profitieren.

 Das Durchführen der Experimente bereitet einem Großteil unserer Schülerinnen und Schüler keine Schwierigkeiten. Die gemachten Beobachtungen zu formulieren ist für viele auch kein großes Problem, aber schlussendlich daraus bestimmte Gesetzmäßigkeiten herzuleiten, dazu brauchen sehr viele unsere Unterstützung. Würden wir unseren Unterricht zu theoretisch gestalten, würde das in einem Desaster enden.

Leider scheitern wir oft schon beim Erfassen mathematischer Daten, beim Berechnen und dann beim Schlüsse ziehen aus unseren Berechnungen. Da bei den meisten SchülerInnen Deutsch nicht die Muttersprache ist, treten beim Sammeln der Messwerte (Maßeinheiten, Umrechnungen, …) bereits Schwierigkeiten auf, die sich dann verstärkt in den Schlussfolgerungen niederschlagen. Die Zeit, die wir für die vorher genannten Arbeiten aufwenden müssten, würde unseren doch sehr begrenzten Zeitrahmen sprengen. Da der Grafikrechner unseren Schülerinnen und Schülern sehr viele mathematische Arbeiten, wie zum Beispiel das Anlegen einer Wertetabelle, abnimmt, hoffen wir auf mehr Akzeptanz mathematischer Inhalte im Physikunterricht. Prinzipiell stehen unsere Schülerinnen und Schüler neuen Technologien sehr offen gegenüber. Das ist ein sehr erfreulicher Aspekt, der unsere Arbeit sehr erleichtert. Eine Frage, die wir uns natürlich stellten, war, ob so viel neue Technologie unsere Jugendlichen überfordert.

Die beiden vierten Klassen, wo der Grafikrechner, das CBR, das CBL-2 mit Sensoren und Applets eingesetzt wurden, sind vom Leistungsniveau, Motivationsvermögen und Verhalten her eher durchschnittlich. Es gibt in jeder Klasse Schülerinnen und Schüler, die sich mit viel Elan im Unterricht einbringen, aber natürlich gibt es auch Schülerinnen und Schüler, die nur schwer zu begeistern sind.

Mit den Mathematikkolleginnen Plasch und Wabl haben wir vereinbart, dass ich das Arbeitsmaterial erstelle, mein Kollege Blažek und ich den Grafikrechner in unseren Freistunden während ihres Mathematik- und GZ- Unterrichts einführen und die Kolleginnen uns je nach ihren Fähigkeiten unterstützen. Natürlich mussten wir auch einige unserer Physik- und Chemiestunden für die Projektphase 1 verwenden.

Die Kollegin Stelczenmayr und der Kollege Heerdegen haben sich bereit erklärt, die Jugendlichen in ihren Informatikstunden an unseren Applets weiterarbeiten zu lassen und uns auf diese Weise zu unterstützen. Bei der Präsentation innerhalb der Schule kommt ihnen

auch ein wichtiger Stellenwert zu. Der Kollege Heerdegen hängt alle unsere Dokumente, die ich ihm zu Verfügung stelle, in unsere Schulhomepage ein.

Folgende Phasen haben wir uns zu Beginn unseres Projekts überlegt:

In der **Phase 1** geht es vorrangig um das Kennen lernen des Grafikrechners, das Lösen verschiedener mathematischer Aufgabenstellungen bis hin zur Überleitung mit dem CBR zum physikalischen Schwerpunkt unseres Projekts.

In der **Phase 2** sollen die SchülerInnen den Grafikrechner vorrangig zur Datensammlung und Auswertung rein physikalischer Zwecke erfahren und verschiedene Applets sollen den multimedialen Einsatz im Physikunterricht bereichern. Für den physikalischen Teil unseres Projekts sind allein mein Kollege Blažek und ich zuständig. Ich persönlich habe die Verantwortung für einen gezielten Einsatz von Applets übernommen.

Leider wurde unser Zeitmanagement immer wieder durch unvorhersehbare Aktivitäten ins Wanken gebracht, so dass wir immer größere Flexibilität aufbringen mussten, um unseren Zeitplan einigermaßen zu erfüllen.

In der **Phase 3** konzentrieren wir uns auf die Auswertung unseres Projekts.

#### **1.1.1 Ziele**

Eines unserer wichtigsten Ziele war es, den Einsatz dieser neuen Technologie in anderen Hauptschulen und Kooperativen Mittelschulen im Rahmen des naturwissenschaftlichen Unterrichts anzuregen. Leider haben wir bisher die Erfahrung gemacht, dass viele Kollegen sich nicht gerne auf diese neue Technologie einlassen. Das habe ich meist von älteren Kollegen gehört. Leider gab es einige Lehrer, die anscheinend von ihrem bisherigen Unterricht nicht abweichen möchten und lieber noch die nächsten Jahre so wie bisher unterrichten wollen, auch wenn sie sich eingestehen müssen, dass die neuen Medien für die Veranschaulichung und zum besseren Verständnis einen sehr großen Beitrag liefern. Aber wir haben auch die Erfahrung gemacht, dass wir jene Kollegen, die bei unserem Workshop "Einsatz des Grafikrechners im Mathematik- und Physikunterricht" teilnahmen, von der Sinnhaftigkeit dieses Mediums überzeugen konnten.

Bei unserem Projekt stand die Erprobung, Akzeptanz, Weiterentwicklung und die Untersuchung der Nachhaltigkeit der neuen Technologien wie Grafikrechner samt Sensoren und Applets aus dem Internet im Vordergrund. Wir waren bemüht, besonders durch handlungsorientiertes Arbeiten, durch Stationenbetrieb und offene Lernformen die Schüler zu einer größtmöglichen Selbstständigkeit heranzuführen. Weiters hofften wir, dass wir durch unsere Videobeobachtungen, durch unsere wiederholten Fragebögen und Lernzielkontrollen verwertbare Erkenntnisse gewinnen können, um diese neue Technologie und besonders die Effizienz für den naturwissenschaftlichen Unterricht endlich fundierter bei Kollegen in der Lehrerfortbildung vertreten zu können.

#### **1.1.1.1 Projektziele**

Die neue Technologie sollte eine größere Motivation bei den Schülerinnen und Schülern bewirken und durch die intensivere Beschäftigung in Partner- und Gruppenarbeiten sollte es zu einem besseren Lernerfolg kommen.

Ein weiteres Projektziel war natürlich auch, dass die SchülerInnen die neue Technologie akzeptieren, beherrschen und anwenden sollten. Wir hofften, dass diese neue Technologie mehr Anreiz bietet, genauere Analysen von Sachverhalten vorzunehmen, da stupide Tätigkeiten, wie zum Beispiel das Sammeln und Auswerten von Daten, das bisher unseren Jugendlichen große Schwierigkeiten bereitete, von der neuen Technologie, sprich dem Grafikrechner und seinen Sensoren, übernommen wird. Verschiedenste Grafiken hatten unseren SchülerInnen bisher immer megagroße Probleme bereitet. Hat sich diese Situation nun verbessert? Wir erwarteten uns schon durch die Abnahme mancher zeitaufwändiger Tätigkeiten und die bessere Veranschaulichung mehr Lernfortschritte und in weiterer Folge eine langfristigere Festigung des Gelernten.

Mich persönlich interessierte es besonders, ob es Unterschiede im Lernerfolg gab, wenn Mädchen und Knaben getrennt unterrichtet wurden.

Gruppen- und Partnerarbeit waren für uns beim Experimentieren die wichtigste Sozialform. Beim Schülerversuch experimentierten, beobachteten und stellten die Schülerteams Hypothesen auf. Soziale Aspekte, wie z.B. gegenseitiges Zuhören und Helfen, Einsetzen für gemeinsame Ziele, aber auch das Eintreten für eigene Ansichten und die Motivation anderer Gruppenmitglieder standen bei der Gruppenarbeit im Vordergrund. Der handlungsorientierte Unterricht sollte das Verständnis, die Problemlösekompetenz und das Argumentieren fördern. Die Software bzw. die Applets sollten durch entdeckendes Lernen näher gebracht werden, da man auf diese Weise den Kindern mehr Spielraum bietet ihre kognitiven Fähigkeiten einzusetzen und zu erweitern. Diese Applets wurden von den SchülerInnen in Einzelarbeit bewältigt. Sehr interessant ist der Aspekt, wie die einzelnen Schülergruppen einerseits durch bewusste Koedukation (4a) und andererseits durch phasenweise Trennung nach Geschlechtern (4b) diese Aufgabe bewältigten. Ich dachte bisher nicht, dass ich relevante Unterschiede im Lernverhalten entdecken würde. Ständiges Wiederholen und das Durchführen von Lernzielkontrollen nach jedem Kapitel half den SchülerInnen und uns besser über ihre Stärken und Schwächen Bescheid zu wissen und Wissenslücken auszumerzen. Die lernzielorientierte Beurteilung trug sehr viel zur Transparenz der Benotung bei. Da dynamische Fähigkeiten in der Schule, aber auch in der Arbeitswelt immer mehr an Bedeutung gewinnen, mussten die SchülerInnen aktiv mitarbeiten und zunehmend mit mehr Eigenverantwortung handeln.

Wir wollten versuchen, ein Modell für den Einsatz neuer Technologien in der Kooperativen Mittelschule/ Hauptschule zu entwickeln, das auch in anderen Schulen Anwendung finden kann.

Folgende schwerpunktspezifischen Ziele sollten umgesetzt werden:

 Durch die Verwendung von verschiedenen Applets aus dem Bereich der Optik (vor allem Farben, Linsen), der Akustik und später aber noch aus dem Bereich der Verbrennungsmotoren sollte das Lehren und Lernen mit dem PC gefördert werden.

Wir waren bemüht unseren Unterricht möglichst sinnvoll und einfach in der neuen elektronischen Lernumgebung zu organisieren. Meist benötigten die Schüler nach einem kurzen Input (Tastenkombinationen, Inhalte der einzelnen Stationen) keine weiteren Hilfestellungen.

Das Material, welches unseren Schülerinnen und Schülern zur Unterstützung, zur Arbeitsanweisung, usw. diente, war meist sehr klar formuliert und durch Zeichnungen untermalt. Gerade wenn man selbst Material für Unterrichtseinheiten unter Verwendung ´Neuer Medien´ und informationstechnischer Systeme entwickelt und erprobt, sollte man möglichst skeptisch und objektiv an seine Arbeit heran gehen. Der Grafikrechner, CBR, CBL-2 und seine Sensoren erwiesen sich meist als sehr einfach in der Handhabung.

Es kam zu einer großen Arbeitserleichterung durch die elektronisch unterstützte Messdatenerfassung. Die Schüler mussten nicht mühsam jeden einzelnen Messwert ermitteln, notieren und anschließend grafisch darstellen. Das nahm ihnen nun alles der Grafikrechner bzw. das Computerprogramm TI-Connect ab. Daten und Grafiken die der Taschenrechner enthielt, konnten nun relativ rasch über den Computer ausgedruckt oder für andere Aufgabenstellungen weiter verwendet werden. Diese Möglichkeit ließ uns doch sehr viel Zeit gewinnen, die wir nun für das Verständnis physikalischer Sachverhalte einsetzen konnten.

Durch die ständige Überprüfung der Lernergebnisse, durch Videobeobachtung, durch Beobachtung durch uns Lehrer, durch die Gespräche mit den Schülerinnen und Schülern und durch Fragebögen am Ende des Projekts wollten wir die Effizienz der gewählten Materialen und der damit verbundenen Methoden erheben.

Ich führte ein Lehrertagebuch, in dem ich mir über die einzelnen Unterrichtsstunden Aufzeichnungen machte. Hier wurden am ehesten Veränderungen im Lernverhalten, im sozialen Zusammenspiel der SchülerInnen und der Arbeitshaltung sichtbar.

Aus mediendidaktischer Sicht wollten wir unseren Schülern Fertigkeiten vermitteln, um ein fachliches Lernziel durch das Einsetzen von Medien zu erreichen und konkrete Unterrichtszusammenhänge mittels neuer Technologien darzustellen. Der Umgang mit diesem neuen Medium sollte den Unterricht effektiver und das Lernen effizienter als vorher gestalten. Die Verwendung des Grafikrechners, des CBRs, des CBL-2s und seiner Sensoren war ein Mittel zum Zweck um bestimmte Lerninhalte besser zu veranschaulichen.

Die Applets dienten der Motivation, da wir uns gerade hier die Computerbegeisterung der Jugendlichen zu Nutze machen konnten. Hier konnten wir den Unterricht sehr offen gestalten. Die SchülerInnen bekamen verschiedene Arbeitsaufträge, die sie in einer bestimmten Zeit bewältigen sollten. Die Arbeit selbst war sehr schülerzentriert und von den SchülerInnen sehr individuell zu gestalten. Jede Schülerin und jeder Schüler war für seine Lernprozesse selbst verantwortlich.

#### **1.1.1.2 Persönliche Ziele**

Vielleicht haben wir in Zukunft die Möglichkeit, auf diese Innovation im Physikunterricht hinzuweisen und den Mehrwert für einen effizienten Physikunterricht anderen Kollegen zu vermitteln. Derzeit bin ich davon noch nicht überzeugt, aber das kann sich ja noch ändern. Vor eineinhalb Jahren konnte ich auch noch nicht vorstellen, dass der Einsatz dieses Mediums bei unseren SchülerInnen sinnvoll ist. Eigentlich stand ich dem Ganzen zu Beginn sogar sehr skeptisch gegenüber, da wir uns das ganze Wissen über die Handhabung der Geräte erst selbst aneignen mussten.

Ich würde mich sehr darüber freuen, wenn wir andere Hauptschulen und kooperative Mittelschulen von der Effizienz der neuen Technologien überzeugen könnten.

#### **1.1.1.3 Erwartungen**

Bisher habe ich den Eindruck gewonnen, dass unsere SchülerInnen mit einer größeren Motivation und mehr Lerneifer beim Einsatz neuer Medien arbeiten. Einerseits liegt es sicher daran, dass etwas Neues immer mehr Freude bereitet, andererseits glaube ich, dass wir als LehrerInnen selbst vielleicht nun besser als vorher unsere Begeisterung unseren SchülerInnen vermitteln. Ich denke, würde es nur das "Neue" sein, müsste die Motivation langsam wieder sinken. Die Schüler sehen es auch als Besonderheit an, dass sie mit diesen Geräten arbeiten dürfen. Sie wissen, dass diese Technologie hauptsächlich in Gymnasien, Handelsakademien und Höheren Technischen Lehranstalten verwendet wird. Durch das motivierte Arbeiten in der Stunde kommt es oft zu besseren Lernergebnissen als in manchen anderen Stunden.

 Der Großteil der SchülerInnen stand dem Projekt und somit dem Technologieeinsatz sehr offen gegenüber, und das glaube ich, hat sich bis zum Schluss auch nicht geändert, da wir bemüht waren, den Unterricht möglichst abwechslungsreich, aber auch verständlich zu gestalten. Die Gruppenarbeiten und Partnerarbeiten hielt ich für besonders sinnvoll, da die gegenseitige Hilfestellung besonders schwächeren SchülerInnen zugute kam. Würde es dabei bleiben, dass bis auf kleine Startschwierigkeiten zu Beginn in manchen Stunden die Handhabung und die Anwendung der neuen Technologie keine Schwierigkeiten mehr bereiten.

 Wird es sich bewahrheiten, dass es in den einzelnen Stunden zu Lernfortschritten kommt? Wird langfristig eine bessere Festigung von Lerninhalten zu beobachten sein? Wir warten gespannt auf Antworten.

 Früher wurden kaum Diagramme im Unterricht eingesetzt. Nun werden unsere SchülerInnen immer wieder trainiert, verschiedenste Diagramme zu interpretieren und Messdaten herauszulesen. Wird sich eine Verbesserung beim Interpretieren von Daten aus Graphen zeigen?

 Stimmt das Klischee, dass Mädchen sich für die Technik nicht interessieren? Wird sich zeigen, dass die Mädchen sehr sorgfältig ihre Arbeiten erledigen? Haben die Burschen bei physikalischen Problemstellungen weniger Schwierigkeiten? Werden sich wirklich Unterschiede beim Herauslesen von Daten aus Graphen zwischen den Projektklassen und der Kontrollklasse ergeben?

#### **1.1.1.4 Untersuchungsfragen**

Folgende vier UNTERSUCHUNGSFRAGEN haben wir zum Beginn des Projekts festgesetzt:

- Frage 1: Haben die Schüler durch die neue Technologie mehr Freude am Physikunterricht? Werden sie besser motiviert?
- Frage 2: Bietet diese neue Technologie mehr Anreiz, genauere Analysen von Sachverhalten anzustreben/ vorzunehmen, da stupide Tätigkeiten, wie das Sammeln und Auswerten von Daten von der neuen Technologie übernommen werden?
- Frage 3: Bringt diese neue Technologie eine bessere Festigung bzw. mehr Lernfortschritte?
- Frage 4: Gibt es Unterschiede im Lernerfolg, wenn Mädchen und Knaben getrennt unterrichtet werden?

Zu diesen Fragen gelangten wir einerseits durch Teamgespräche zwischen meinem Kollegen und mir und andererseits erhielten wir Ideen durch unsere Betreuerin. Diese Untersuchungsfragen halte ich schon für sehr wichtig.

Genaueres zur Verwirklichung der Untersuchungsfragen erfahren Sie bei der Evaluation und beim Resümee.

# **2 PROJEKTVERLAUF**

Die Einführung des Projekts erfolgte zunächst nur über einfache mathematische Inhalte, später konnten die Schülerinnen und Schüler mit Hilfe des CBRs, ein Ultraschallmessgerät, die Graphen (Weg-Zeit-Diagramme) wirklich begreifen. Hiermit hatten wir für uns eine sinnvolle Überleitung zur Physik gefunden. Im weiteren Verlauf des Projekts kam der Grafikrechner TI 84 Plus mit den verschiedensten Sensoren zum Einsatz. Applets aus dem Internet setzte ich bei den Linsen und Farben, der Akustik und bei den Motoren ein.

#### **2.1 Einführung des Grafikrechners im Mathematikunterricht**

In der ersten Stunde ging es uns vorwiegend um das Kennen lernen verschiedenster mathematischer Tastenkombinationen des Grafikrechners TI 84 Plus. Die Grundlagen erarbeiteten wir in einem gemeinsamen Unterrichtsgespräch. Es hat sich die Verwendung des Computerprogramms TI Smart View und eines Beamers bei der Einführung des Grafiktaschenrechners als sehr zielführend erwiesen. Jede Schülerin und jeder Schüler hat von uns in ihren Skripten nicht nur verschiedenste Arbeitsblätter zum Ausarbeiten erhalten, sondern auch eine Zusammenfassung der wichtigsten Tastenkombinationen, so dass unsere Lernenden auch ohne Hilfe einer Lehrkraft selbständig kleinere Schwierigkeiten bewältigen konnten.

#### **2.1.1 Funktionsgleichungen und deren graphische Darstellung**

Wichtig war es uns, dass jede Schülerin und jeder Schüler eine Funktionsgleichung eingeben, den Graphen auf dem Taschenrechner darstellen und die x- und y-Werte aus der Wertetabelle ablesen kann. Hiermit haben wir die Grundlagen für das selbständige Arbeiten der nächsten Stunden gelegt. Die Arbeitsblätter zur Geraden und Kurve mussten unsere Schülerinnen und Schüler selbständig durcharbeiten. Das eigens erstellte Arbeitsmaterial sollte durch gezielte Anleitungen und Selbstkontrolle die Eigenständigkeit der Jugendlichen fördern.

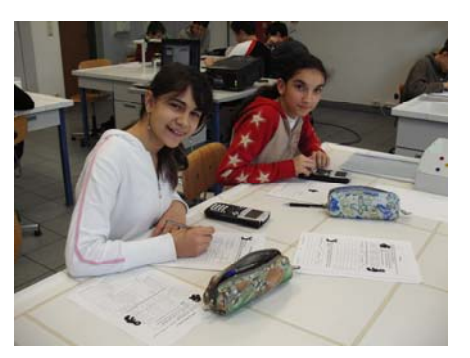

#### **2.1.2 Lineare Gleichungssysteme mit 2 Variablen**

Die Lernenden ermittelten mittels zweier linearer Funktionsgleichungen den Schnittpunkt der beiden Graphen. Wiederum bestand die Möglichkeit der Selbstkontrolle in diesem Fall durch einen Lösungssatz.

#### **2.1.3 Spielerisches Erfassen von Weg-Zeit-Diagrammen mit dem CBR**

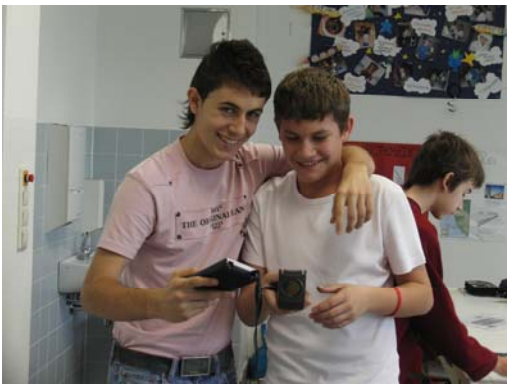

Erst nachdem die mathematischen Grundlagen gegeben und das Handling des Grafikrechners gefestigt war, wagten wir uns an den physikalischen Teil unseres Projektes. Am geeignetsten erschienen uns die Entfernungsmessungen "Distance Match". Hierbei kam das CBR zu seinem ersten Einsatz. Das CBR ist ein Schallbewegungsdetektor. Wir stellten zu Beginn unseren Jugendlichen die Aufgabe den Graphen zu beobachten, wenn sie sich einer Mauer annähern, wenn sie am Platz stehen bleiben oder wenn sie von der Mauer sich entfernen. Durch diese Partnerarbeit entwickelt sich

langsam ein Verständnis für die Graphen, so dass die Teams die unterschiedlichsten vorgegebenen Graphen des Programms "Distance Match" bewältigen konnten. Ein kleiner Wettkampf "Wer kann am besten dem Graphen verfolgen?" krönte diese Phase.

#### **2.2 Der Grafikrechner mit CBL 2 und Sensoren**

Das CBL 2, ein Gerät zur Datenaufzeichnung, an das man verschiedenste Sensoren anschließen kann, begleitete uns im weiteren Verlauf unseres Projektes.

#### **2.2.1 Linsen und Farben**

Die Optik wird bei uns in der 8. Schulstufe meist relativ ausführlich behandelt, dieses Mal haben wir die Farben und Linsen ausgewählt, um sie zusätzlich auch im Bereich der neuen Medien besser aufzubereiten. Dies geschah alles im Dezember.

#### **2.2.1.1 Einsatz von Applets**

Jede unserer beiden Versuchsklassen wurde jeweils in zwei Gruppen geteilt, die 4a in zwei geschlechtsheterogene Gruppen, die 4b in eine Mädchen- und eine Knabengruppe. Alle Gruppen erhielten dieselben Arbeitsmaterialien, einerseits Arbeitsblätter zu den Linsen und Farben mit genauen Arbeitsanweisungen und andererseits eine PowerPoint-Anwendung, in der die verschiedensten Links zu den unterschiedlichsten Applets gesammelt wurden. Ich habe darauf geachtet, dass jede Schülerin und jeder Schüler einen eigenen Computerarbeitsplatz hat. In dieser

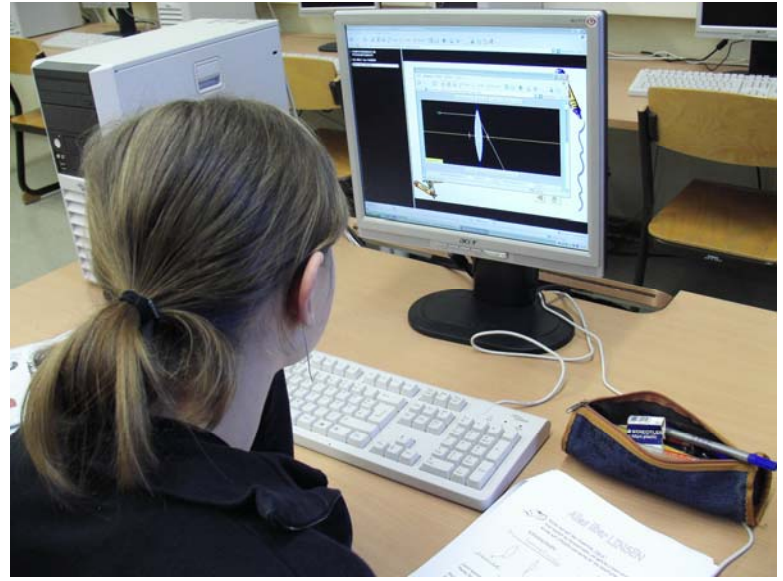

Phase stand die Selbständigkeit im Vordergrund und deshalb wählte ich als Sozialform die Einzelarbeit.

Der "Farbmixer" beschäftigte sich mit der additiven Farbmischung und das "CMY Color Applet" mit der subtraktiven Farbmischung. Auf sehr spielerische und kindgerechte Weise konnte die Welt der Farben mit "Kopfball – Experimentieren mit Rocko Raketi" entdeckt werden. Man kann auch die Brechung am Prisma und die Entstehung des Regenbogens am Computer erforschen.

Im Internet findet man auch verschiedenstes Material zu den Linsen. Die Lernenden sollten auf einer Informationsseite zuerst einmal unterschiedliche Konvex- und Konkavlinsen kennen lernen, anschließend konnten sie mit einer virtuellen "Optischen Bank", einem Physlet, einen oder mehrere Strahlen auf eine Sammel- oder Zerstreuungslinse einfallen lassen. Fragen wie, was passiert mit der Brennweite, wenn man eine "dünnere" Linse nimmt, konnten beantwortet werden. Es konnten auch weitere Aussagen über Gegenstands- und Brennweite mit Hilfe eines weiteren Programms getroffen werden.

#### **2.2.1.2 Schülerversuche**

Parallel zu meinem computerunterstützen Unterricht konnte jeweils die zweite Halbgruppe jeder Klasse mit den NTL-Optikkoffern Versuche durchführen. Gezielte Arbeitsanweisungen erhielten sie wieder auf ihren Arbeitsblättern. Hier war es meinem Kollegen Josef Blažek und mir wichtig, dass sie in Partner- und Gruppenarbeit die Experimente durchführen. Die Themengebiete zu den Farben und Linsen waren denen im computerunterstützen Unterricht sehr ähnlich.

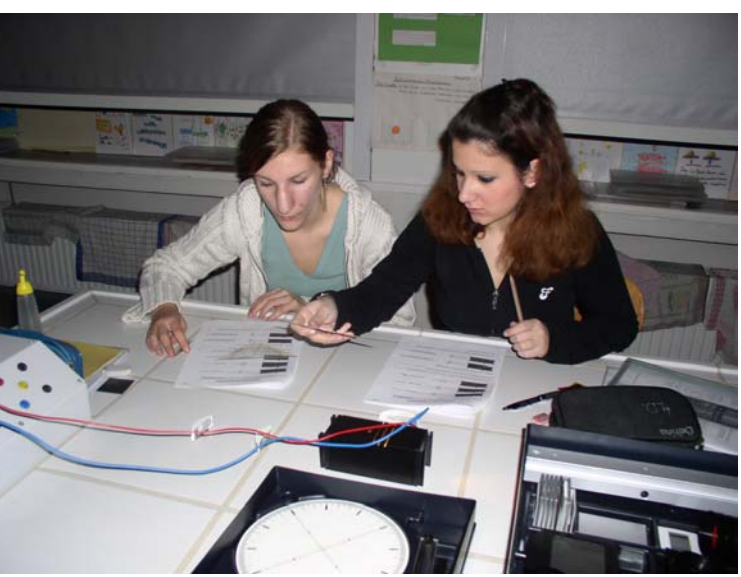

#### **2.2.2 Einsatz des Lichtsensors und des Thermoelements im Stationenbetrieb**

Im Jänner haben mein Kollege und ich entschieden verschiedenste Versuche mit dem Lichtsensor und dem Thermoelement durchzuführen und haben uns einen Stationenbetrieb überlegt, bei dem die Schülerinnen und Schüler in Eigenregie die verschiedensten Versuche in kleinen Gruppen durchführen konnten. Hierzu verwendeten die einzelnen Schülergruppen den Grafikrechner TI 84 Plus, das CBL-2<sup>1</sup> und einen Licht- und Thermosensor.

#### **2.2.2.1 Kennen lernen des Lichtsensors durch einfache Versuche**

Unsere Jugendlichen mussten mit ihrem Daumen den Lichtsensor immer wieder abdunkeln. Die Daten die sie bei diesen Experimenten gewinnen konnten, wurden im Programm "Easy Data"<sup>2</sup> gesammelt und anschließend mussten sie die entstanden Graphen einmal verstehen und erklären können.

#### **2.2.2.2 Sichtbarmachen der Gleich- und Wechselspannung mithilfe des Lichtsensors**

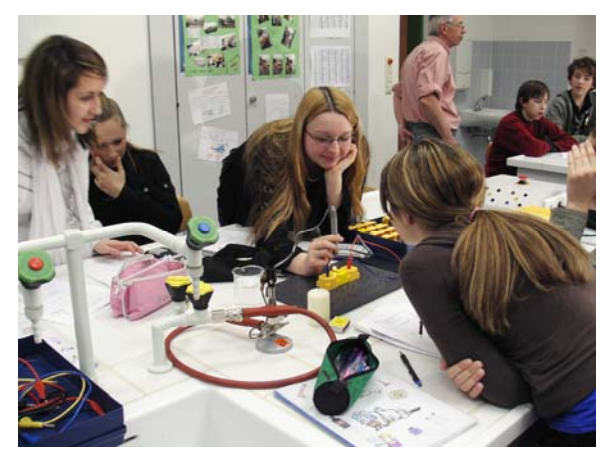

Die Schülerinnen und Schüler konnten die Arbeitsanweisungen wieder ihrem Skriptum entnehmen. Hier ging es uns wiederum um das Interpretieren von Graphen, da wir früher diesen Bereich oft zu wenig gefördert haben. Es gestaltet sich die Umsetzung der Lerninhalte nun mithilfe der neuen Medien, insbesondere des Grafikrechners etwas einfacher. Was kann aus dem Graphen herausgelesen werden, wenn Gleichspannung, geglättete Gleichspannung oder Wechselspannung als Spannungsquelle für das Lämpchen verwendet wird.

1

<sup>&</sup>lt;sup>1</sup> Gerät zur Datenaufzeichnung

<sup>&</sup>lt;sup>2</sup> Ein Programm des TI 84 Plus, sehr benutzerfreundlich

#### **2.2.2.3 Messung der Temperatur im Brennpunkt eines Parabolspiegels und der Temperatur verschiedener Flammen mit Hilfe des Thermoelementes**

Ein Halogenstrahler (1 000 W; unser Sonnenersatz) wird auf gleicher Höhe mit dem Mittelpunkt des Parabolspiegels positioniert. Die Schülerinnen und Schüler sollen mit dem Thermoelement die Temperatur im Brennpunkt des Parabolspiegels ermitteln. Weiters muss die Brennweite und die Temperatur im Brennpunkt einer Lupe festgestellt werden. Das Thermoelement ermöglichte auch die Ermittlung der Temperatur verschiedener Brennerflammen und der Kerzenflamme. Man kann auch bei einem Bügeleisen untersuchen, welche Schalterstellung welchem Temperaturwert entspricht.

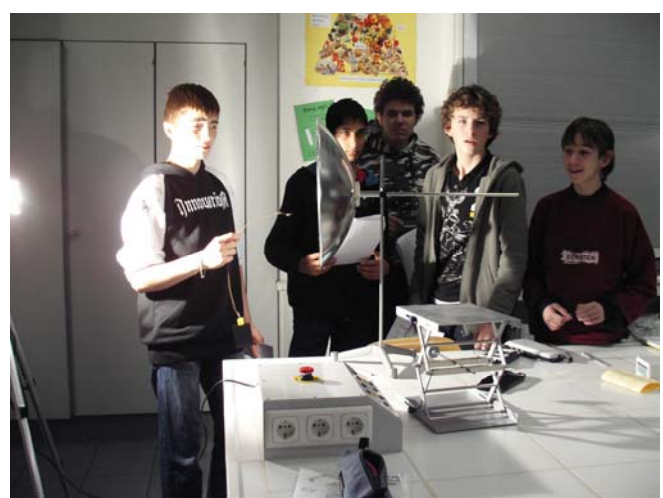

#### **2.2.2.4 Licht und Entfernung**

Eine Person platziert sich mit dem Lichtsensor vor der Overheadwand, die zweite hantiert mit dem Grafikrechner und die dritte ändert nach jeder Messung die Position des eingeschalteten Overheadprojektors um 2 Fließen. Wie auch bei den anderen Experimenten ist hier gute Teamarbeit gefordert.

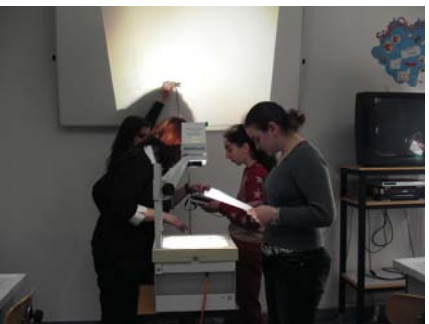

#### **2.2.3 Einsatz des Spannungs- und Stromstärkesensors zum Beweis des ohmschen Gesetzes**

Der Stromkreis mit dem Widerstand wird an die regelbare Gleichspannung am Schülernetzgerät angeschlossen. Die Spannungssensoren werden parallel, die Stromstärkesensoren in Serie geschaltet und wie bei den meisten unserer Messungen verwenden wir wieder das Programm EasyData zur Messung unserer Werte. Anschließend wird der Widerstand berechnet und das ohmsche Gesetz formuliert.

In weiterer Folge wird der Widerstand durch einen Baustein mit einem Lämpchen ersetzt. Die Spannung wird schrittweise verändert und die Werte wieder gespeichert und in einer Tabelle aufgenommen. Ergänzend können Widerstandswerte mit Hilfe von Farbcodes einerseits selbst berechnet und anderseits gemessen werden.

#### **2.2.4 Akustik – Einsatz des Mikrofons**

Normalerweise wird die Akustik schon in der 6. Schulstufe behandelt. Wir haben uns aber im Rahmen unseres Projekts entschieden, auch dieses Thema in der 8. Schulstufe noch einmal aufzugreifen. Wiederum haben wir die Klasse geteilt, eine Gruppe führte vorerst herkömmliche Versuche im Physiksaal durch, die andere Gruppe beschäftigte sich mit den Applets im Computerraum. Wieder trennten wir die 4b nach Geschlechtern.

#### **2.2.4.1 Schülerversuche: Frequenz, Lautstärke, Stimmmuster**

Hier wurde bei den herkömmlichen Versuchen auch immer wieder der Schallsensor eingesetzt. Das Highlight hier war auf jeden Fall, dass jede Schülerin und jeder Schüler ihr bzw. sein Stimmbild grafisch darstellen und ausdrucken konnte.

#### **2.2.4.2 Computereinsatz auch in Verbindung mit dem Schallsensor**

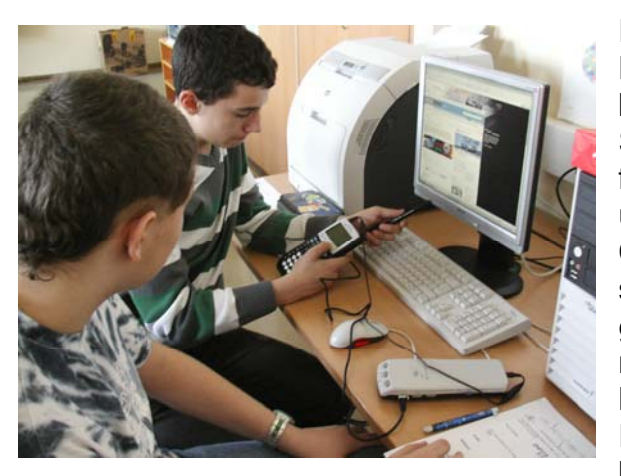

Eine PowerPoint-Anwendung mit verschiedenen Links und Arbeitsanweisungen und zusätzlich Arbeitsblätter mit gezielten Fragen standen jedem Schüler zur Verfügung. Zu Beginn mussten Begriffe wie Schall, Ton, Klang, Geräusch, Frequenz und Amplitude erklärt werden. Jeder konnte am Computer wieder selbst ausprobieren, was passiert, wenn die Amplitude oder die Frequenz vergrößert oder verkleinert wird. Besonders spannend gestaltete sich das Arbeiten mit dem Akustiklabor, da hier erforscht werden konnte, bei welcher Frequenz und bei welchem Schalldruck ein leeres bzw. volles Glas zerbricht. Das Rhythmus-Memory

wurde als entspannendes Element eingeplant.

Alle Knaben erhielten zusätzlich ein Arbeitsblatt bei dem sie mithilfe des Grafikrechners, CBL-2, Schallsensor und Computer verschiedene Autogeräusche dem passenden Diagramm zuordnen mussten.

Auch die Mädchen erhielten ein Extramaterial aus der Tierwelt und mussten die Tierstimmen, die sie hörten aufnehmen und dem passenden Tier und Stimmbild zuordnen.

#### **2.2.5 Untersuchung von Metallen mit Hilfe von Spannungssensor und Thermoelement**

Einige Schülerinnen und Schüler wollten gerne weitere Versuche mit dem Grafikrechner, CBL-2 und Sensoren durchführen und haben sich dazu entschlossen, in ihrer Freizeit mit uns verschiedene Experimente durchzuführen.

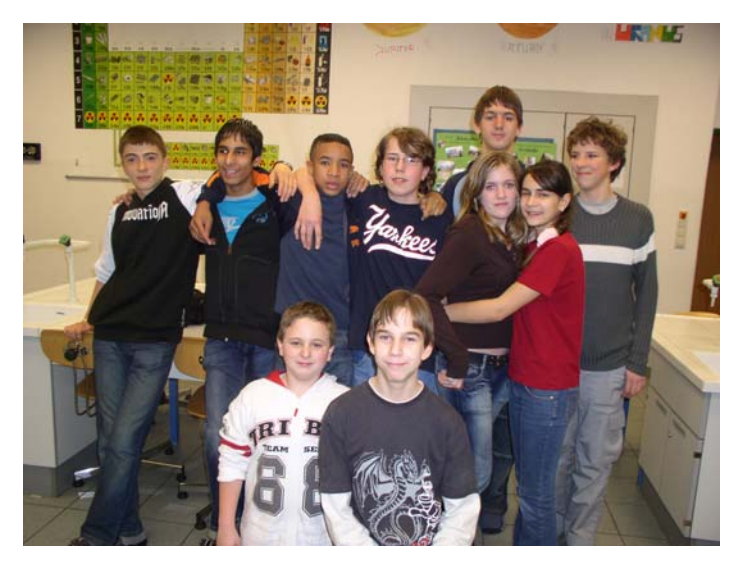

#### **2.2.5.1 Spannungsreihen – Batterien und Bleiakkumulator**

Es wurden Kupfer- und Zink-Elektroden verwendet und als Elektrolyt diente Leitungswasser, verdünnte Natronlauge, Kochsalzlösung und Ascorbinsäure in Wasser gelöst. Die Spannung musste gemessen werden und anschließend überlegt werden, welche Schlüsse aus den Messwerten zu ziehen sind.

Weiters folgte ein Wettkampf der Fruchtbatterien. Zitronen, Orangen, Äpfel, Kiwis, Tomaten, Kartoffeln und eine Knackwurst sagten sich den Kampf an. Wer gewinnt?

Ein Langzeitversuch über 5 Tage mit der Zitronenbatterie folgte. Dank genauer Arbeitsanweisungen und motivierter Kinder stellte das Einstellen des Grafikrechners und später

das Überspielen der gesammelten<br>Daten auf den Computer keine Daten auf den Computer keine Schwierigkeit dar.

Für weitere Spannungsreihen wurden zwei verschiedene Metalle (laut Arbeitsanweisung) und verdünnte Schwefelsäure als Elektrolyt verwendet. Welche Paarung liefert das beste Ergebnis?

Mithilfe des Grafikrechners können wir den Lade- und Entladevorgang des Bleiakkumulators grafisch darstellen.

#### **2.2.5.2 Erstarrungswerte von einigen Metallen**

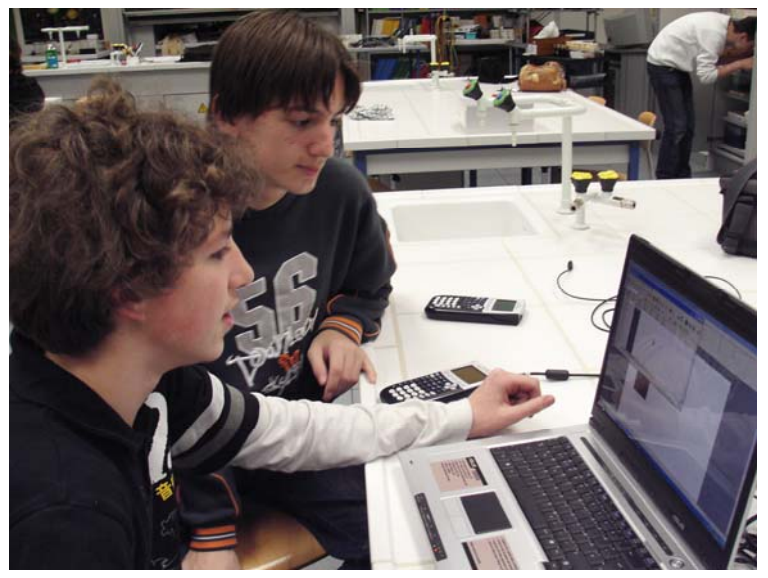

Zuerst musste mit dem Thermoelement festgestellt werden an welcher Stelle welche Flamme die höchste Temperatur hat. Anschließend ging es nur noch um die Erstarrungswerte und den Schmelzpunkt von Blei, Zinn, Zink und Kupfer.

#### **2.2.6 Diesel- und Ottomotor**

Mein Kollege und ich folgten dem Wunsch unserer Schülerinnen und trennten dieses Mal beide Klassen nach Mädchen und Knaben. Die Inhalte waren im Computerraum als auch im Physiksaal sehr ähnlich und unterschieden sich nur im Einsatz der Medien.

#### **2.2.6.1 Einsatz von Applets**

Auch hierzu habe ich wieder eine PowerPoint-Anwendung erstellt, die mit verschiedenen Links zu den gewünschten Internetseiten und einem im Mediator selbsterstellten Quiz ausgestattet war.

Es geht um die 4 Takte des Diesel- und Ottomotors, den 4 Zylinder-Motor und wer das Prinzip des Ottomotors erfunden hat.

#### **2.2.6.2 Schülerversuche und Betrachtungen am Modell**

Hier wurde ein Versuch zum Verbrennungsmotor durchgeführt, ansonsten wurden verschiedene Bestandteile eines Autos anhand von Modellen beschrieben, so auch die 4 Takte des Otto- und Dieselmotors.

# **3 EVALUATION**

Evaluation ist anscheinend ein Wort, das aus der heutigen Arbeitswelt nicht mehr wegzudenken ist. Trotzdem habe ich bisher nur wenige Gedanken daran verloren. Es schien mir am einfachsten, verschiedene Methoden teilweise gleichzeitig, teilweise zeitlich versetzt, auszuprobieren. Das Sammeln der Daten empfand ich als recht spannend und abwechslungsreich.

#### **3.1 Sammeln von Daten**

Meine Daten gewann ich mit Fragebögen, sowohl in Papierform als auch durch Eingabe am Computer, weiters durch Videobeobachtung der Einzelarbeit im Computerraum und der Partner und Gruppenarbeit im Physiksaal. In meinem "Lehrertagebuch" machte ich mir Notizen zu positiven und negativen Aspekten des Projekts und Lernzielkontrollen unterstützen uns bei der Kontrolle des Lernfortschrittes.

#### **3.1.1 Fragebogen**

Ein Mittel zur Evaluation, das jeder kennt, ist der Fragebogen. So entschloss ich mich einen Fragebogen zu Beginn und einem am Ende des Projekts an die beiden teilnehmenden Projektklassen und die Kontrollklasse auszuteilen. Ich habe diesen mit einem Codesystem versehen, so dass ich am Ende die Möglichkeit habe, die Meinung eines Schülers zu Beginn und am Ende des Projekts zu erfassen.

Einen Link zum Fragebogen, wie zu den Arbeitsmaterialien finden Sie im Anhang.

In der Schreibwerkstatt lernten wir das Programm GrafStat2 kennen. Dies nütze ich für eine Befragung zu den Applets am Computer. Vorteil war hier, dass ich, nachdem jeder Schüler seine Daten eingegeben hat, nur noch auf Auswertung gehen musste und einem auf diese Art und Weise einige Arbeit abgenommen wird.

Folgende Fragen zu den Applets wurden gestellt:

F5. Haben dir die Applets beim besseren Verständnis physikalischer Inhalte geholfen? o ja o nein

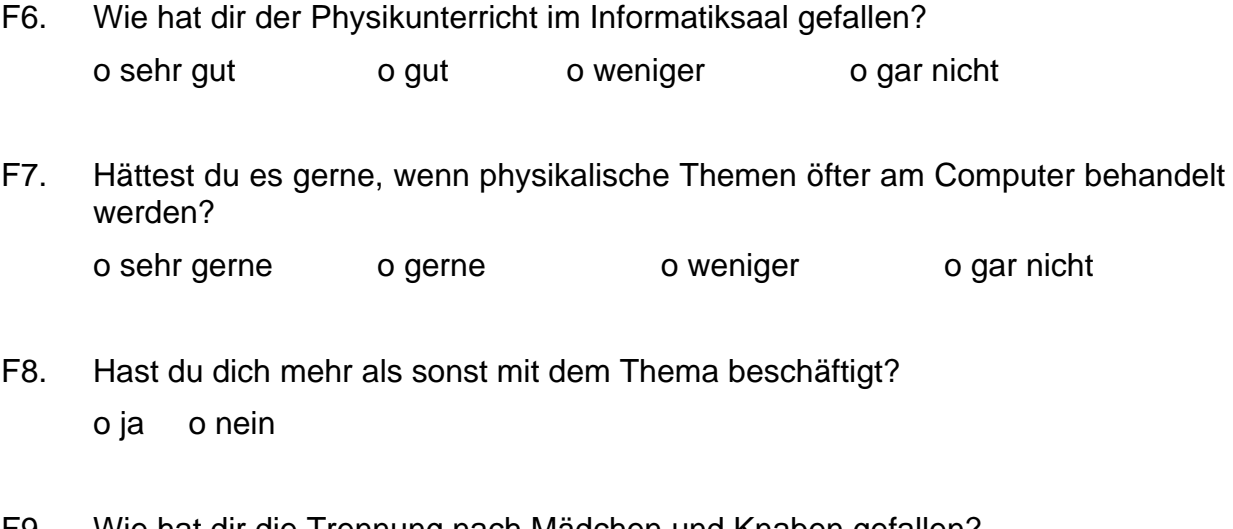

F9. Wie hat dir die Trennung nach Mädchen und Knaben gefallen? o sehr gut o gut o wenig o gar nicht

- F10. Glaubst du, dass du dir mehr gemerkt hast? o ja o nein
- F11. Additive Farbmischung: Blaues, grünes und rotes Licht ergeben zusammen \_\_\_\_\_\_\_.

o weiß o orange o lila o schwarz

- F12. Wie nennt an den Abstand zwischen Linsenmittelpunkt und Brennpunkt? o Gegenstandsweite o Bildweite o Brennweite
- F13. Was passiert mit dem Ton, wenn du die Frequenz verkleinerst? o Der Ton wird höher. o Der Ton wird tiefer. o Der Ton wird lauter. o Der Ton wird leiser.
- F14. Der Arbeitstakt wird mit der Zündkerze eingeleitet.

o Ottomotor o Dieselmotor

#### **3.1.2 Videobeobachtung**

Die Kamera stand so, dass möglichst alle Computerarbeitsplätze gleichzeitig während der gesamten Unterrichtseinheit gefilmt wurden. Zwischendurch ging ich immer wieder herum und habe sowohl im EDV-Saal als auch im Physiksaal einzelne SchülerInnen bzw. Schülergruppen mit der Digitalkamera aufgenommen.

Das Sozialverhalten lässt sich damit gut beobachten.

#### **3.1.3 Lehrertagebuch**

Mein Lehrertagebuch beinhaltete Eintragungen über das Sozialverhalten, Motivation, Arbeitseifer, hinderliche und förderliche Aspekte, abwesende Schüler, Lernleistungen, eigentlich über alles was mir während der Unterrichtsstunden auffiel.

#### **3.1.4 Lernzielkontrollen**

Einerseits führten wir ständig mündliche Stundenwiederholungen durch um den Stand des Wissens zu ermitteln und andererseits wollten wir mit unseren (schriftlichen) Lernzielkontrollen, die ca. 6 Wochen später eingesetzt wurden, das Behalten des Gelernten überprüfen.

Wir verwenden meist mehrere Gruppen bei unseren Lernzielkontrollen. Im Anschluss finden Sie zwei Beispiele dazu:

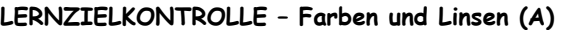

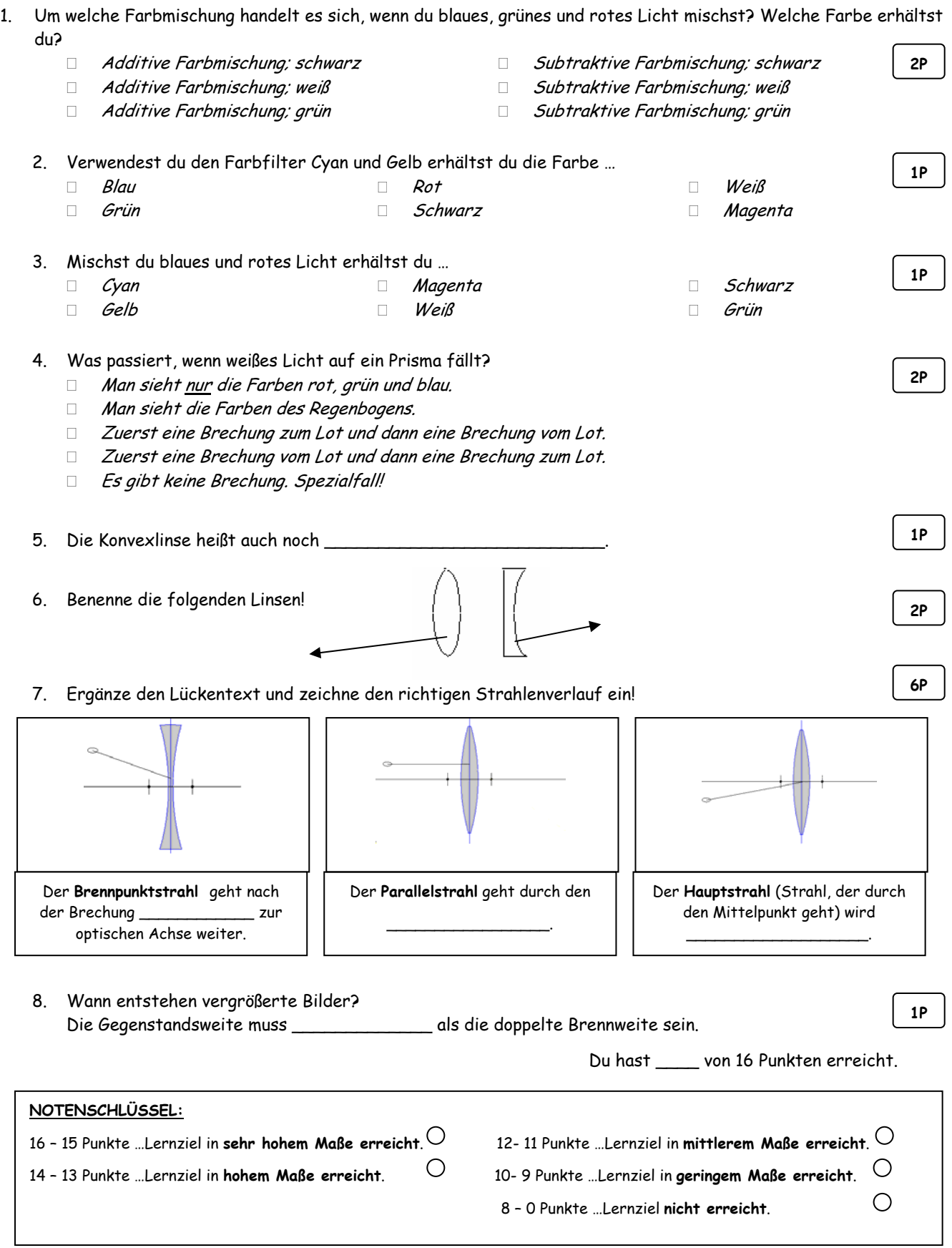

 $\mathsf{l}$ 

#### **LERNZIELKONTROLLE AKUSTIK (A)**

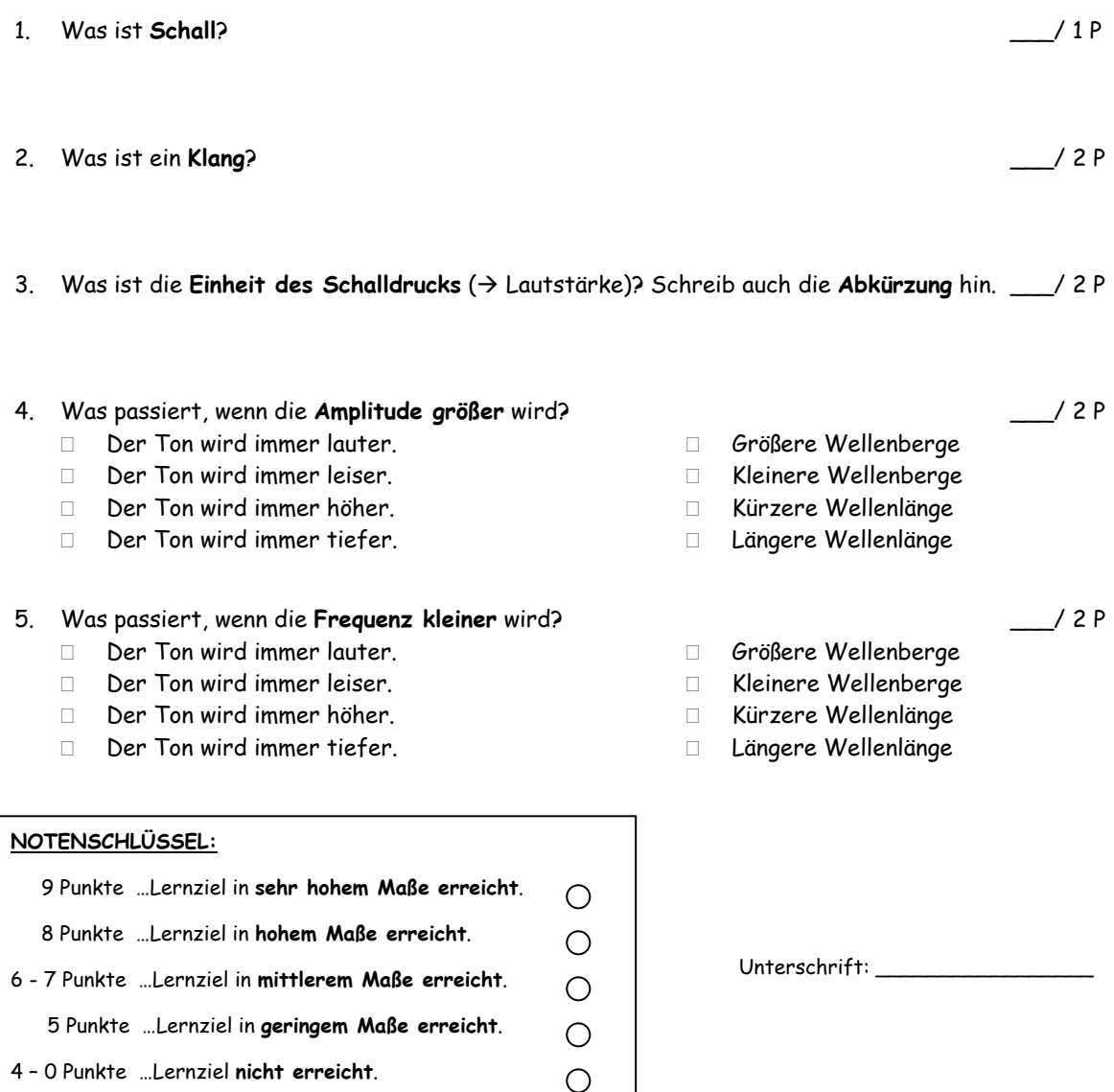

### **3.2 Ergebnisse und deren Interpretation**

#### **3.2.1 Motivation und Freude**

Nun folgt eine Zusammenstellung der Fragebogenauswertung, der Applets und die Gegenüberstellung der Oktober- und Mai-Befragung.

Hast du Spaß am Physikunterricht?

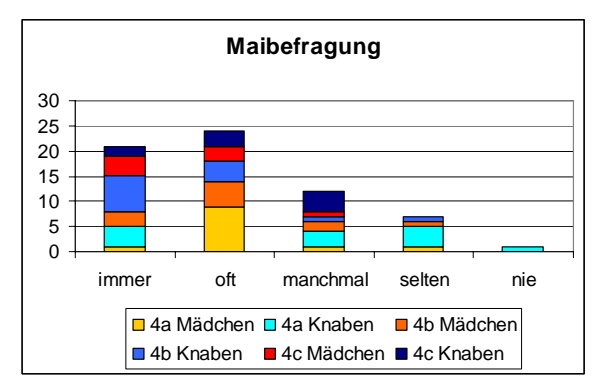

**Abbildung 1: Spaß am Physikunterricht - Herbst** 

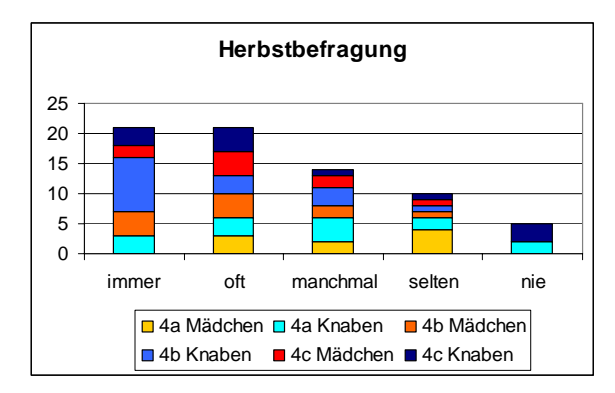

**Abbildung 2: Spaß am Physikunterricht - Mai** 

Ich habe den Eindruck gewonnen, dass unsere SchülerInnen mit einer größeren Motivation und mehr Lerneifer beim Einsatz neuer Medien gearbeitet haben. Möglicherweise ist es auch daran gelegen, dass wir LehrerInnen mit größerem Enthusiasmus an die Arbeit gegangen sind.

Der Großteil der Schülerinnen und Schüler stand dem Projekt und somit dem Technologieeinsatz sehr offen gegenüber, und das hat sich bis zum Schluss auch nicht geändert, da wir stets bemüht waren, den Unterricht möglichst abwechslungsreich und verständlich zu gestalten. Bisher hatten wir den Eindruck, dass bis auf kleine Startschwierigkeiten zu Beginn in manchen Stunden die Handhabung und die Anwendung der neuen Technologie keine Schwierigkeiten bereitet haben.

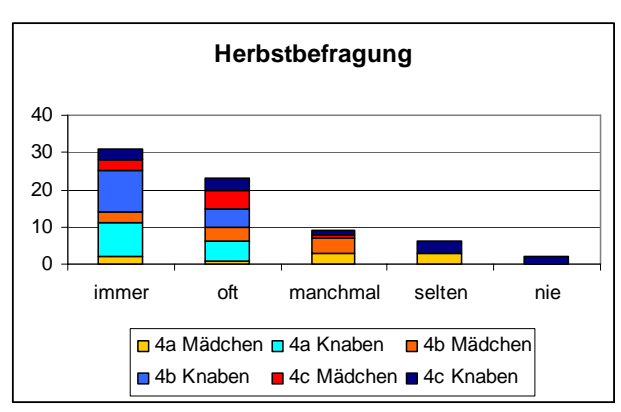

**Abbildung 3: Freude mit der neuen Techno-**

**logie - Herbst** 

Freust du dich auf das Arbeiten mit der neuen Technologie?

**Abbildung 4: Freude mit der neuen Technologie - Mai** 

**Maibefragung**

immer oft manchmal selten nie 4a Mädchen 4a Knaben 4b Mädchen ■4b Knaben ■4c Mädchen ■4c Knaben

Die Beliebtheit der Applets und des Grafikrechners und seiner Sensoren hat sich bis zum Ende des Projekts noch gesteigert. Diese Akzeptanz des neuen Mediums ist für uns schon ein sehr erfreuliches Ergebnis. Zunächst erstaunt und anschließend sehr gefreut hat uns, dass einige Schülerinnen und Schüler der 4b einen Teil ihrer Freizeit geopfert haben um im Bereich der Chemie noch zusätzliche Experimente mit der neuen Technologie durchzuführen.

#### Machst du gerne Schülerversuche?

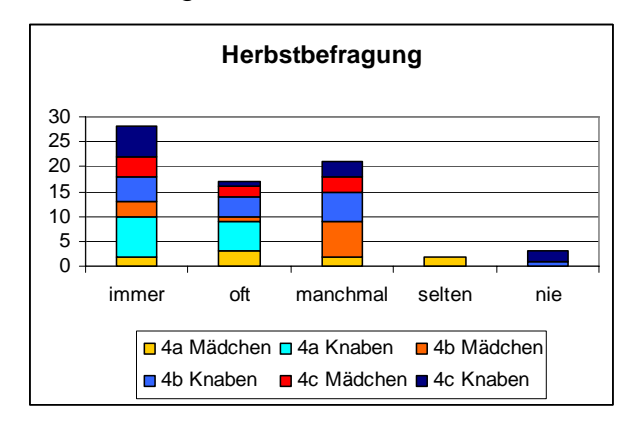

**Abbildung 5: Beliebtheit der Schülerversuche - Herbst** 

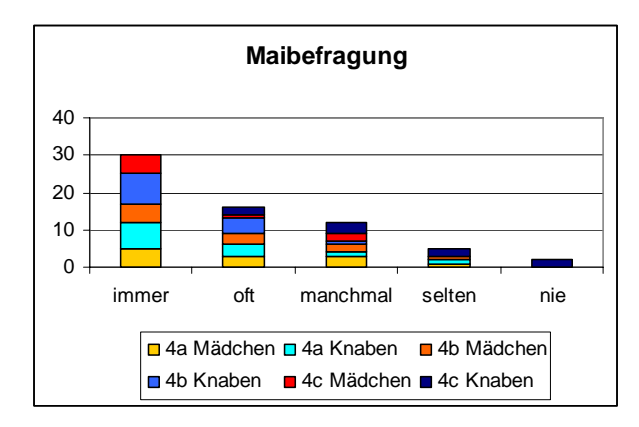

**Abbildung 6: Beliebtheit der Schülerversuche - Mai** 

Ein Großteil unserer Jugendlichen führt gerne Experimente durch. Ich denke, dass die Versuche den Physikunterricht lebendig machen und so viele unserer Zöglinge zu motivieren sind.

Da es bei den folgenden Fragen nur um das Arbeiten mit Applets aus dem Internet geht, befragte ich nur die 4a und die 4b dazu.

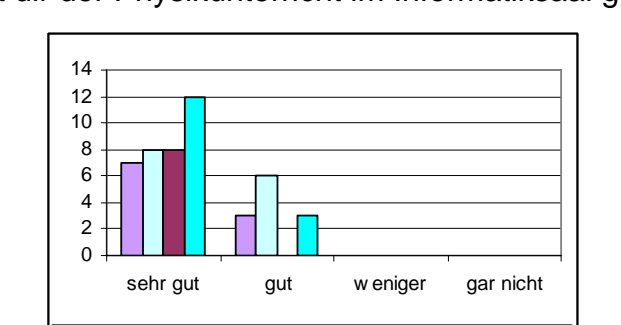

Wie hat dir der Physikunterricht im Informatiksaal gefallen?

**Abbildung 7: Arbeiten mit Applets** 

4a Mädchen 4a Knaben 4b Mädchen 4b Knaben

Dieses Ergebnis spricht für sich. Ich konnte bei der Analyse der Videobeobachtung auch meist nur positives entdecken. Erstaunlicherweise fielen unsere "Störenfriede" beim Unterricht im Informatiksaal kaum auf. Diese Art des Unterrichts hat doch viele unserer Kinder erreicht und zu einem besseren Arbeitseifer geführt.

Hättest du es gerne, wenn physikalische Themen öfter am Computer behandelt werden?

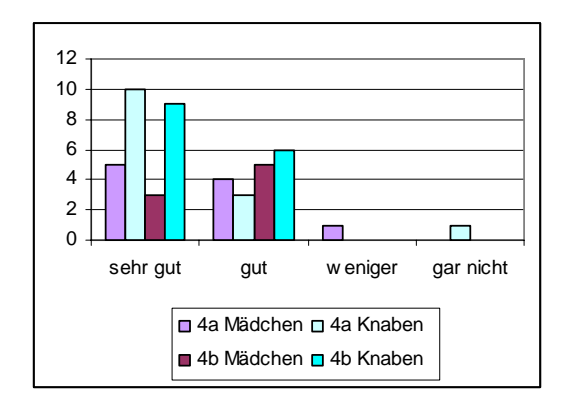

**Abbildung 8: Öfters Computereinsatz in Physik** 

Auch wenn viele unserer Schülerinnen und Schüler Experimente und Gruppenarbeiten schätzen, fordern sie schon einen abwechslungsreicheren Unterricht und somit auch den Einsatz von neuen Medien.

#### **3.2.2 Soziale Kompetenzen**

Beide Klassen sind Partner- und Gruppenarbeiten gewohnt. Beim Projekt zeigte sich, dass die Schülerinnen und Schüler sich gegenseitig motivierten, die Arbeit fortzusetzen. Sie halfen einander gegenseitig, wenn Probleme auftraten und auch die Arbeitsteilung in der Gruppe funktionierte meist recht gut. Die Gruppenarbeiten und Partnerarbeiten halte ich für besonders sinnvoll, da die gegenseitige Hilfestellung schwächeren SchülerInnen besonders zugute kommt.

Die Gruppenarbeit erfolgt bei uns teilweise arbeitsgleich, da dies den Wissenstransfer zwischen den Gruppen im Hinblick auf den Einsatz der neuen Medien erleichtert. Durch die manchmal offene Gestaltung der gemeinsamen Fragestellung ist darüber hinaus gewährleistet, dass die unterschiedlichen Gruppen zu unterschiedlichen Ergebnissen kommen, so dass einerseits Anlass zur Diskussion gegeben ist und die Schülerinnen und Schüler andererseits erfahren, dass es für manche Probleme nicht immer eine eindeutige Lösung gibt. Hin und wieder greifen wir auch auf arbeitsteilige Gruppenarbeiten zurück. Das ist doch ein sehr schülerorientiertes Verfahren. Unser Ziel hierbei ist es, dass die Schülerinnen und Schüler zunächst einmal Versuche zu ihren Themengebieten durchführen, die Arbeitsergebnisse in Kleingruppen besprechen und anschließend im Plenum die anderen Gruppen informieren. Hierbei wird das selbständige Arbeiten und präsentieren trainiert. In der Zuwendung zur Gruppe wird das Kind lernen, den anderen zu respektieren und zu verstehen, seine eigene Meinung zu formulieren und in der Diskussion zu vertreten. Damit wird eine entsprechende Kultur des Gespräches und des demokratischen Zusammenlebens entwickelt.

Der Stationenbetrieb ist ein sehr beliebtes Mittel in unserem Physikunterricht. Hierbei wird auch sehr die Selbständigkeit der einzelnen Kinder gefördert, aber auch gruppendynamische Elemente kommen nicht zu kurz. Die Beliebtheit dieser Sozialform lässt sich wahrscheinlich darauf zurückführen, dass die Kinder in einem Team gemeinsam Schwierigkeiten bewältigen können und jeder sich nach seinen Fähigkeiten in die Gruppe einbringen kann. Beim Stationenbetrieb setzt die Lehrkraft mit Hilfe eines Angebots von Lernstationen, die von den Schülerinnen und Schülern selbständig zu bearbeiten sind, den inhaltlichen Rahmen. Weniger gleiches, sondern vielmehr

unterschiedliches Material- oder Experimentierangebot wird den Lernenden für die Bearbeitung ihrer Aufträge zur Verfügung gestellt. Die einzelnen Angebote können auch die unterschiedlichsten Voraussetzungen der Schülerinnen und Schüler berücksichtigen. Eine ausreichende Bearbeitungsdauer ermöglicht jedem einzelnen eine angemessene Lernsituation.

Wir sind davon überzeugt, dass ein größeres gegenseitiges Verständnis stattfindet. Da auf der einen Seite die neue Technologie motivierend wirkt und auf der anderen Seite gemeinsame Schwierigkeiten das Gruppengefühl stärken.

Selbständiges Arbeiten mochten die meisten Jugendlichen laut ihren Angaben beim Fragebogen nicht. Trotzdem haben sie das eigenständige Lernen mit den Applets hervorragend bewältig und blicken großteils mit guten Erinnerungen daran zurück. Das selbstständige Arbeiten ist anspruchsvoll und deshalb eher nicht so beliebt. Gezielt eingesetzt, stellt es sicher ein gutes Mittel zur weiteren Entwicklung jedes einzelnen Jugendlichen dar. Gerade das selbständige, eigenverantwortliche Handeln wird von der zukünftigen Arbeitswelt gefordert. Von SchülerInnen mit höherer Leistungsfähigkeit weiß man, dass sie den Unterricht aufmerksamer verfolgen, motivierter sind und folglich eine stärkere Beteiligung zeigen und eine höhere Selbständigkeit offenbaren. Im Falle von schwächeren SchülerInnen kann es möglicherweise nur nach außerordentlichen Anstrengungen gelingen, sie zu aktivieren bzw. ihre Mitarbeit zu erreichen.

#### **3.2.3 Verständnis**

Zunächst einmal zwei Fragen zu den Applets. Die 4a und die 4b wurden dazu befragt.

Haben dir die Applets beim besseren Verständnis physikalischer Inhalte geholfen?

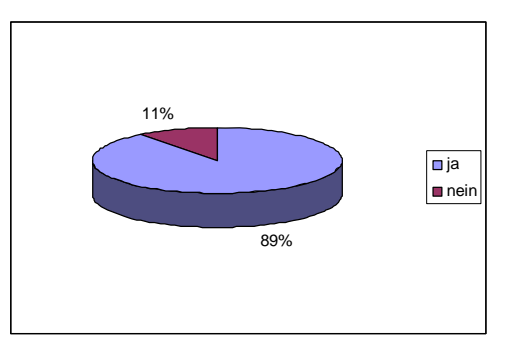

**Abbildung 9: Besseres Verständnis** 

Hast du dich mehr als sonst mit dem Thema beschäftigt?

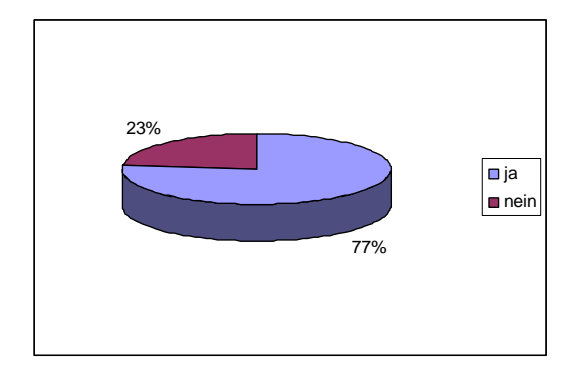

**Abbildung 10: Genauere Beschäftigung mit einem Thema** 

Der computerunterstütze Unterricht war unter den Lernenden sehr beliebt. Leider nützen nur wenige Gegenstände diesen medialen Einsatz, obwohl im Internet vieles dazu angeboten wird.

Unsere Schülerinnen und Schüler konnten mit Hilfe medialer Unterstützung viele Problemstellungen bewältigen. Die Mehrzahl erzielte kurzfristig bessere Ergebnisse als im herkömmlichen Unterricht. Die Unterschiede im Leistungsvermögen werden im nächsten Kapitel beschrieben. Die 4b war stets die motiviertere Klasse. Die 4a hatte regelmäßig viele Fehlende.

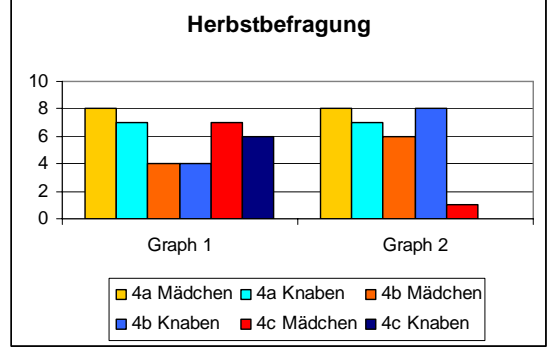

**Abbildung 11: Richtige Interpretation -** 

**Herbst** 

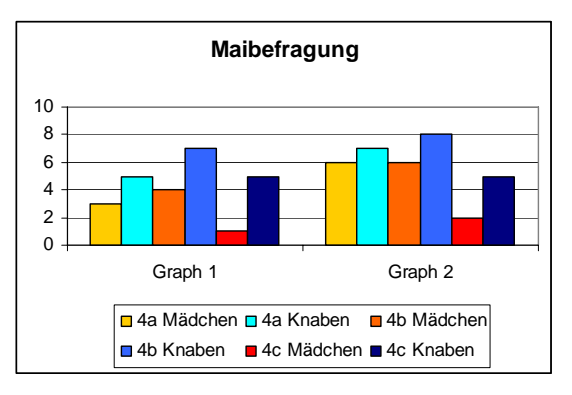

**Abbildung 12: Richtige Interpretation - Mai**

Die Interpretation von Graphen, die auf einem Arbeitsblatt vorgegeben sind, bereitet vielen unserer Schützlinge noch immer große Schwierigkeiten. Wir stellten fest, dass unsere Jugendlichen die Graphen gut verstehen, so lange sie sie durch Versuche praktisch nachvollziehen können. Fällt diese Praxis weg, schafft nur noch etwa ein gutes Drittel der Kinder die Interpretation eines Graphen. Graph 1 konnten 50,7% und Graph 2 42,7% aller SchülerInnen richtig beantworten. 38,5% aller Jugendlichen schafften es bei der Maibefragung eine korrekte Antwort zu Graph 1 und 52,3% zu Graph 2 abzugeben.

Wie viele SchülerInnen haben die zwei angegebenen Graphen richtig interpretiert?

Die Schülerinnen und Schüler mussten Temperaturwerte aus einem Graphen ablesen. Hier wieder eine Gegenüberstellung der Herbst- und Mai-Ergebnisse:

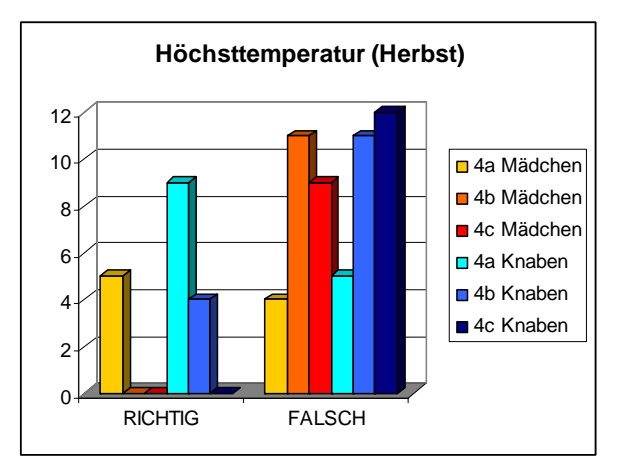

**Abbildung 13: Höchste Temperatur - Herbst** 

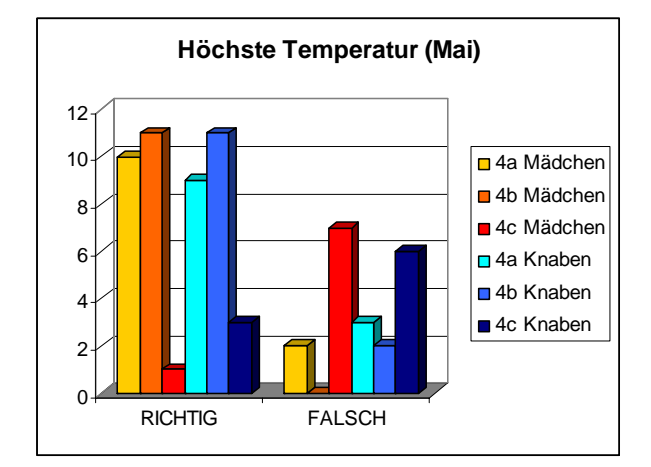

**Abbildung 14: Höchste Temperatur - Mai** 

Im Herbst konnten die Schülerinnen und Schüler der 4a am besten die höchste Temperatur aus der vorgegebenen Grafik herauslesen, die Kontrollklasse schaffte dies nicht. Die 4b hatte relativ schlechte Ergebnisse. Bei der Maibefragung schnitten die beiden teilnehmenden Projektklassen sehr gut ab, jedoch konnte die Kontrollklasse (4c) dieses Mal die Graphik wieder nicht richtig interpretieren.

Als es im Herbst um das Herauslesen der niedrigsten Temperaturwerte ging, überraschte die Kontrollklasse (4c) mich mit einem 100% richtigen Resultat, auch 28 Schülerinnen und Schüler der beiden Projektklassen konnten zu diesen erfreulichen Ergebnis kommen.

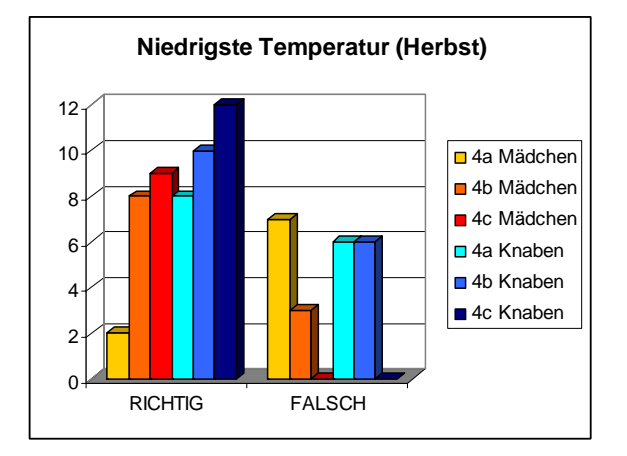

**Abbildung 15: Niedrigste Temperatur - Herbst** 

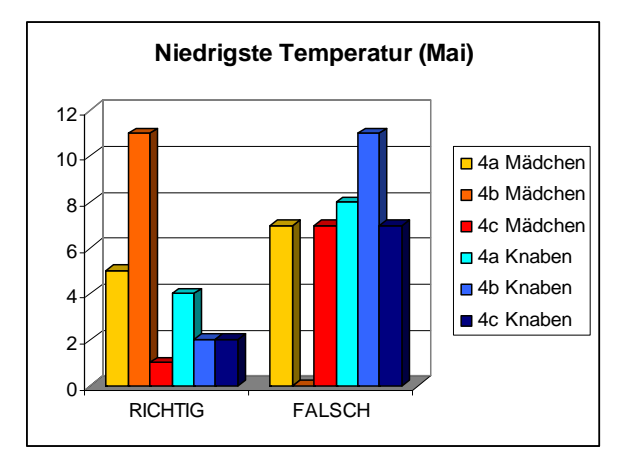

**Abbildung 16: NIedrigste Temperatur - Mai** 

Im Mai schnitten am besten die Mädchen der 4b mit 100 % ab, die der 4a mit 41,7% und die der 4c am schlechtesten mit 12,5%. Die Ergebnisse der Knaben lagen unter denen der Mädchen, so dass die Knaben der 4a 33,5%, die der 4b 15,9% und die der 4c noch 22,2% richtige Aussagen tätigten.

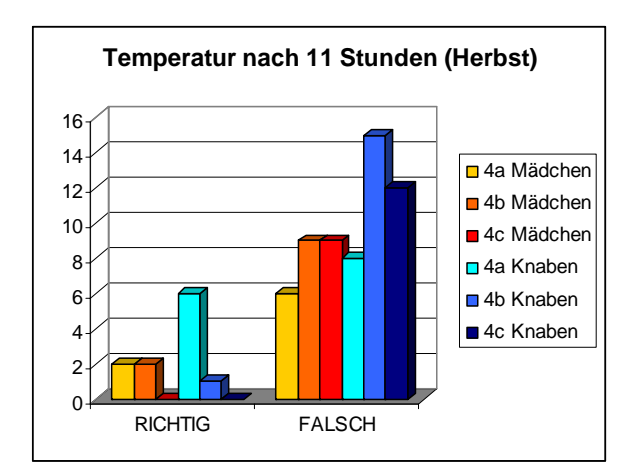

**Abbildung 17: Temperatur nach 11h - Herbst** 

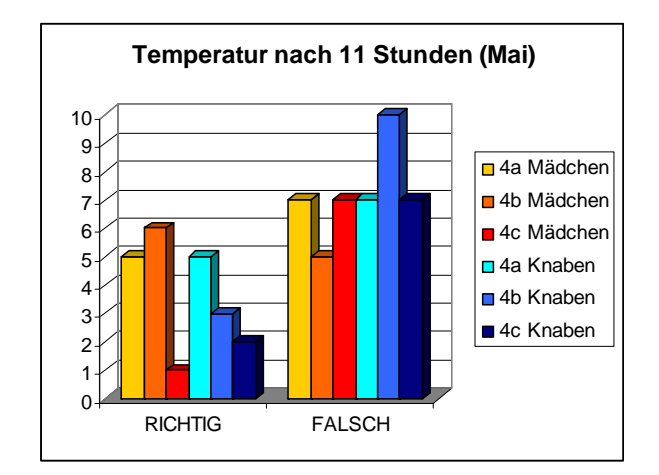

**Abbildung 18: Temperatur nach 11h - Mai**

Ein katastrophales Ergebnis erhielt ich beim Angeben des Temperaturwertes nach elf Stunden bei der Herbstauswertung, wobei die 4a hier durchschnittliche Leistungen erbrachte. Ich bin davon überzeugt, dass dies die schwierigste Aufgabe war. Besonders schwach schnitt die Kontrollklasse (4c) auch bei der Maiauswertung ab (Mädchen: 12,5%; Knaben: 22,2%). Hier haben die beiden Projektklassen deutlich besser abgeschnitten. Die Mädchen der 4a erreichten 41,7% und die der 4b 54,5%. 41,7% der Burschen der 4a und 30% der Knaben der 4b konnten hier eine richtige Antwort geben. Die Mädchen hatten bei dieser Problemstellung eindeutig die "Nase" vorne.

#### **3.2.4 Unterschiede beim Lernen von Mädchen und Knaben**

Da wir nur die 4b regelmäßig nach Geschlechtern getrennt unterrichtet haben, folgt nun nur die Auswertung dieser Klasse.

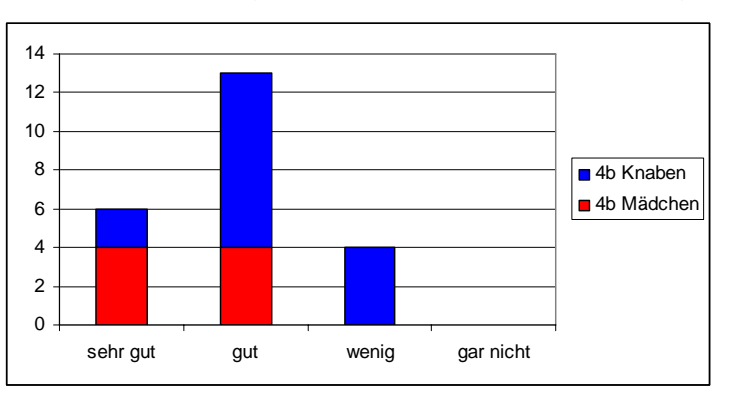

Wie hat dir die Trennung nach Knaben und Mädchen gefallen?

**Abbildung 19: Reaktionen auf die Geschlechtertrennung** 

Dieses Ergebnis spricht für sich. Die zeitweilige Trennung nach Geschlechtern hat größere Lernerfolge gebracht.

In meinem Lehrertagebuch habe ich mir folgendes notiert:

Die getrennt unterrichteten Mädchen der 4b erledigten sorgfältiger und genauer ihre Arbeiten. Sie waren viel mutiger und es kam zu gut überlegten Wortmeldungen. Viele meinten, das könnten wir öfters machen. Einerseits bereitete ihnen der Computereinsatz viel Freude andererseits die Trennung nach Geschlechtern. Bei den Knaben (4b) musste ich in der Stunde feststellen, dass die meisten einen enormen Arbeitseifer an den Tag legten - den hatte ich zuvor gar nicht vermutet. Bei der Durchsicht der Arbeitsunterlagen stellte ich aber fest, dass die Burschen zwar von der Quantität großteils bessere Ergebnisse, von der Qualität aber schlechtere Ergebnisse als ihre Klassenkolleginnen aufwiesen.

Bei der Ausarbeitung der Optik und Akustik-Blätter hatte ich den Eindruck gewonnen, dass für die Mädchen die Teilung nach Geschlechtern sehr vorteilhaft war, für die Burschen war es auf jeden Fall kein Nachteil, da sie extrem viel geschafft haben. Die meisten Knaben bewiesen bei den Arbeitsblättern zu den Motoren, dass sie auch genauer die einzelnen Aufgabenstellungen beantworten können.

Die Halbgruppen der 4a wiesen jeweils immer viele Fehlende auf. Hier wurden Mädchen und Knaben gemeinsam unterrichtet. Die Einstellung zu der Schule und die Arbeitshaltung war hier im Vergleich zur anderen Klasse etwas schlechter und erschwerte teilweise unser Projekt. Sie wirkten unkonzentrierter. Mengenmäßig haben beide Gruppen der 4a gleich viel geschafft, teilweise wurde jedoch von manchen sehr oberflächlich und ungenau gearbeitet, obwohl während der Stunde der Eindruck doch ein anderer war.

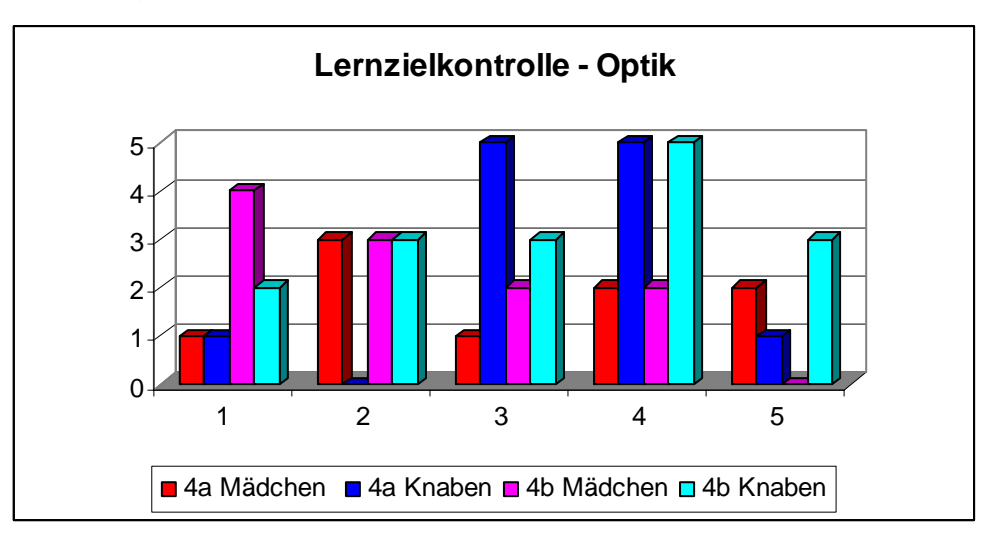

Folgende Noten hatten unsere Schülerinnen und Schüler:

**Abbildung 20: Noten der Optik-LZK** 

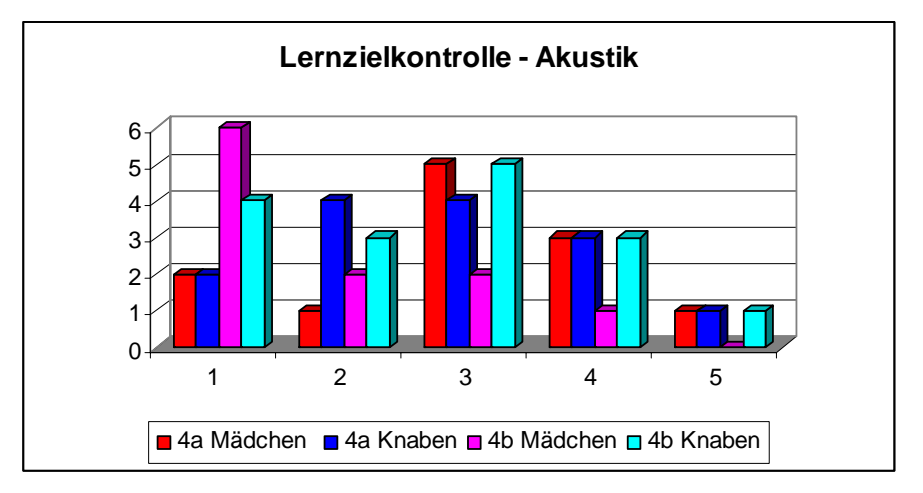

**Abbildung 21: Noten der Akustik-LZK** 

Die Mädchen der 4b schnitten bei schriftlichen Lernzielkontrollen meist konstant gut ab. Wir legten außerdem viel Wert auf mündliche Stundenwiederholungen, die Mitarbeit während der Stunde und eine vollständige Mitschrift.

Notendiagramme:

In der B-Klasse waren bis zum Schluss die eifrigeren Lerner. Ginge es um die Fehlstunden wäre die A-Klasse eindeutig der Sieger, denn hier fehlte oft ein Drittel der Klasse. Das erschwerte unseren Unterricht, da immer andere Schülergruppen dem Unterricht fern blieben.

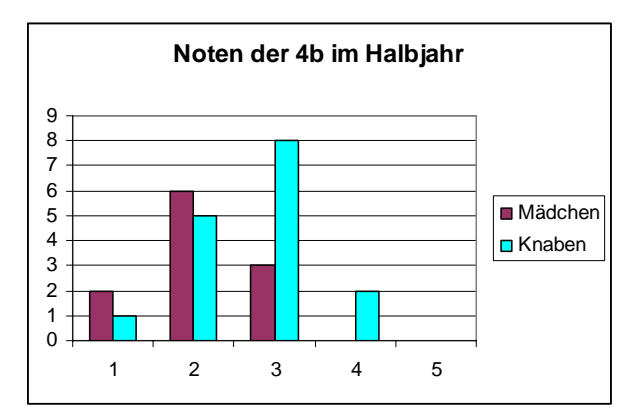

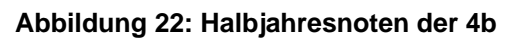

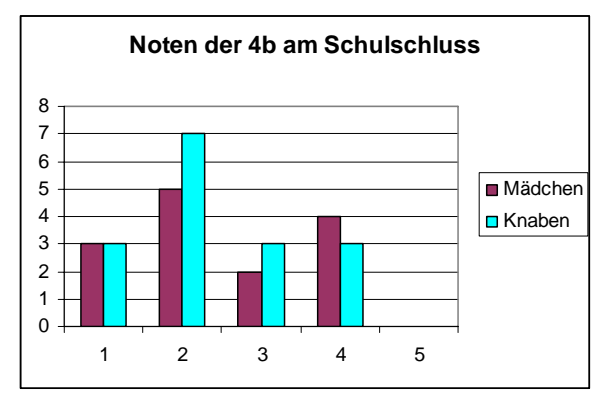

**Abbildung 23: Jahresnoten der 4b** 

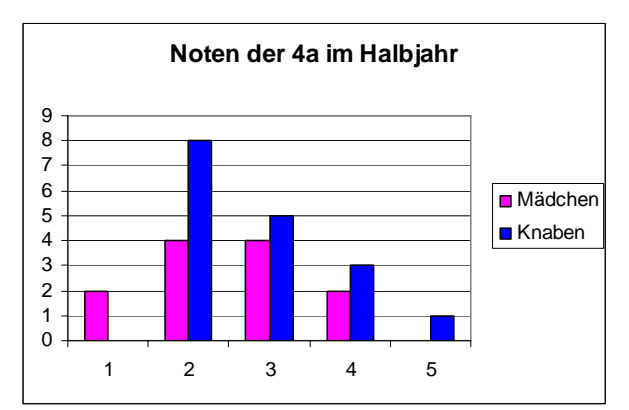

**Abbildung 24: Halbjahresnoten der 4a** 

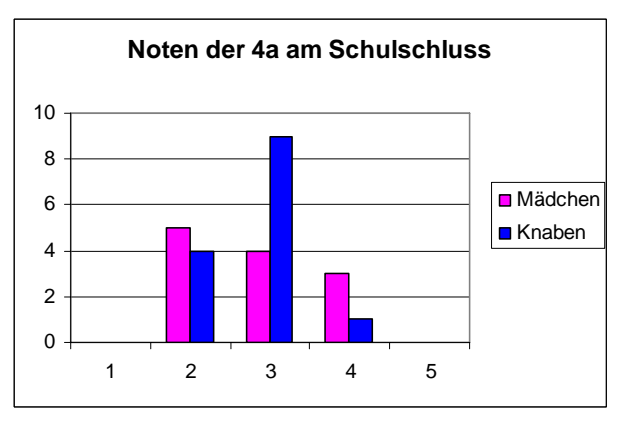

**Abbildung 25: Jahresnoten der 4a** 

# **4 RESÜMEE**

Der Einsatz der neuen Technologien birgt einige Vorteile. Arbeitseifer und Selbständigkeit konnten verbessert werden. Insgesamt wirken die Schülerinnen und Schüler der 8. Schulstufe motivierter als sonst. Dies hatte auch Auswirkungen auf unseren herkömmlichen Physik- und Chemieunterricht. Wobei wir schon zugeben müssen, dass die Motivation in den letzen 3 Schulwochen nachließ. (Sie waren mit dem Kopf schon im neuen Lebensabschnitt.)

Kurzfristig beobachteten wir auch große Lernfortschritte, die leider längerfristig so nicht wahrgenommen werden konnten. Bei vielen unserer SchülerInnen war scheinbar nur das Kurzzeitgedächtnis aktiviert. Das bedeutet, wir müssten bei einigen Jugendlichen das Lernverhalten ändern.

Bei unseren gezielten Beobachtungen in der Stunde und unseren Videoaufnahmen stellten wir fest, dass einige SchülerInnen im Laufe des Projekts immer selbständiger geworden sind. Viele werden von uns anscheinend gerade in Projektphasen mehr motiviert und angesprochen als sonst. SchülerInnen, die sich früher eher wenig am Unterrichtsgeschehen beteiligt haben, arbeiteten nun plötzlich mehr mit. In der Stunde selbst machten die meisten gute Lernfortschritte. Mit der Nachhaltigkeit klappte es leider nicht so recht. Mündlich schnitten viele unserer SchülerInnen meist besser ab als bei den schriftlichen Lernzielkontrollen. Projektartiges Arbeiten, Abwechslung der Sozialformen und des Technologieeinsatzes (Grafikrechner, Computer, …) motivieren natürlich mehr als ein stets ähnlich ablaufender Unterricht. Wahrscheinlich machen auch wir auf unsere SchülerInnen einen besser motivierten Eindruck, zumindest denke ich das. Ich meine wir Lehrer sind in der Rolle des Stimmungsmachers. Am besten ist es, wenn wir mit unserer guten Stimmung bzw. unserer Begeisterung die SchülerInnen infizieren.

 Unsere beiden Mathematik-Kolleginnen Frau Plasch und Frau Wabl waren während des Arbeitens begeistert von den schülergerecht aufbereiteten und die Selbstständigkeit fördernden Unterrichtsmaterialien. Schlussendlich fanden sie, dass der Grafikrechner zur Einführung der Funktionsgleichungen gut geeignet ist. Es wurde sehr rasch ein guter Überblick der rechnerischen und graphischen Lösungen vermittelt.

Unsere Direktorin war von unserem Projekt sehr begeistert. Sie steht immer allem Neuen sehr offen gegenüber und ermöglichte meinem Kollegen und mir an den verschiedensten MNI - Fortbildungen teilzunehmen. Das macht uns glücklich.

 Bei SchülerInnen, LehrerInnen und unserer Schulleiterin ist unser Projekt "Neue Technologien im Physikunterricht der KMS" äußerst positiv aufgenommen worden.

# **5 ABBILDUNGSVERZEICHNIS**

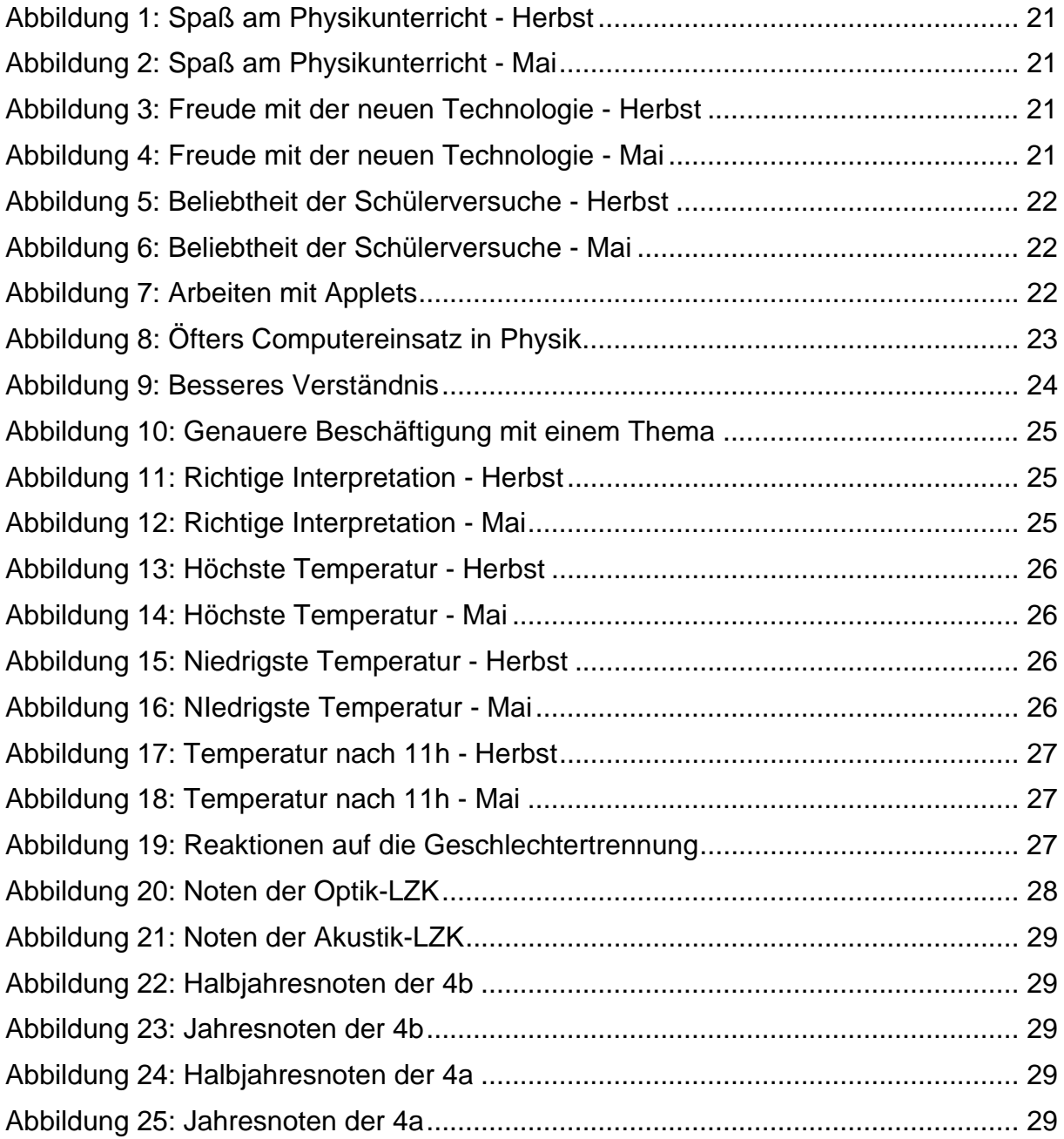

# **6 LITERATUR**

LAHNINGER, Paul. (1998). Leiten-Präsentieren-Moderieren. Münster: Ökotopia Verlag

MIETZEL, Gerd. (1993). Psychologie in Unterricht und Erziehung. Göttingen: Hogrefe Verlag für Psychologie

GRELL, Jochen und Monika. (1996). Unterrichtsrezepte. Weinheim und Basel: Beltz Verlag

EICHELBERGER, Harald. (1997). Freiheit für die Schule. Wien: Verlag Holzhausen

Sonstige Quellen:

BAUER, Roland: Lernen an Stationen. IN: Praxis Schule, Heft 2/ 2000, S. 59 - 61

Internetadressen:

http://www.studienseminar-koblenz.de/

http://de.wikipedia.org/wiki/Motivation (5.2.2007).

*Optik:* 

http://www.jgiesen.de/ColorTheory/CMYColorApplet/cmycolorapplet.html http://www.kopfball.de/stc\_robo.phtml http://mathsrv.ku-eichstaett.de/MGF/homes/didphy/mmoptik/mainf.htm http://www.iap.uni-bonn.de/P2K/tv/big\_picture.html http://www.weiterbildungskolleg-duisburg.de/physik/seite4.htm http://www.schulphysik.de/java/physlet/applets/optik1.html http://www.mathe-online.at/materialien/karlheinz.haas/files/Strahlenoptik/Linse.html http://www.schulphysik.de/java/linse.html http://www.solstice.de/download/window.htm (5.7.2007)

#### *Akustik:*

http://www.wissen.swr.de/warum/glaszersingen/themenseiten/t4/s1.html http://www.tierklang.de/ http://www1.spiegel.de/active/autotoenequiz/fcgi/autotoenequiz.fcgi?r=0 http://www.schulphysik.de/java/physlet/applets/sinus1.html http://www.wissen.swr.de/warum/glaszersingen/flash/tonstudio.html http://www.musiklehre.at/musicmemogame/index.htm (5.7.2007)

*Motor:* 

http://www.k-wz.de/vmotor/v\_omotor.html http://www.k-wz.de/vmotor/dieselm.html (5.7.2007)

# **ANHANG**

Hier finden Sie Arbeitsblätter zu unserem Projekt: http://www.blickwandel.net/mediawiki-mni/index.php/Projekt\_ID\_606i (26.6.2007)

Unsere Schulhomepage:

http://www.schulen.wien.at/schulen/904012/

(26.6.2007) – Die Arbeitsblätter bzw. ein Link ist erst ab Oktober 2007 auf unserer Schulhomepage zu finden.

Unter Materialdatenbank finden sie ein Skriptum zum Downloaden:

http://www.t3oesterreich.at/index.php?id=161

(26.6.2007)

Unter der nachfolgenden Internetadresse können Grafikrechner und Sensoren GRA-TIS ausgeborgt werden:

http://education.ti.com/educationportal/sites/OESTERREICH/nonProductSingle/lehrer\_ausleihe\_form.html

(5.7.2007)

Hier kann man Sensoren kaufen: http://shop.bk-teachware.com/k.asp?session=2104477&kat=106 (5.7.2007)

Hier kann man auch die Software TI-SmartView kaufen:

http://www.ctb.at/products/ti/products.php?p\_group\_id=12

(5.7.2007)

Diese Software unterstützte uns sehr beim Erklären des Grafikrechners.

Ich schicke Ihnen gerne unsere Arbeitsmaterialien per Mail zu. E-Mail: romana\_kranz@aon.at